# Довідковий посібник з апаратного забезпечення Комп'ютери HE Elite серії 7000 MT

© Copyright 2009 Hewlett-Packard Development Company, L.P. Відомості, які містяться в цьому документі, можуть бути змінені без попереднього повідомлення.

Microsoft, Windows та Windows Vista є торговими марками або зареєстрованими торговими марками корпорації Майкрософт у США та інших країнах.

Єдині гарантії на вироби та послуги HP викладені у недвозначних гарантійних заявах, які супроводжують такі вироби та послуги. Будь-яка інформація, що міститься у даному документі, не може тлумачитися як предмет додаткової гарантії. HP не несе відповідальності за технічні або редакційні помилки чи пропуски, що тут містяться.

Цей документ містить запатентовані дані, захищені авторським правом. Жодна частина цього документа не може бути скопійована, відтворена або перекладена іншою мовою без попереднього письмового дозволу компанії Hewlett-Packard.

#### **Довідковий посібник з апаратного забезпечення**

Комп'ютери HE Elite серії 7000 MT

Перше видання (жовтень 2009 р.)

Код документа: 578993-BD1

## **Про цей документ**

Цей посібник містить основну інформацію з оновлення даної моделі комп'ютера.

- **УВАГА!** Таке позначення тексту вказує, що недотримання цих вказівок може призвести до травм чи смерті.
- **ПОПЕРЕДЖЕННЯ.** Таке позначення тексту вказує, що недотримання цих вказівок може призвести до пошкодження обладнання чи втрати даних.
- **2** ПРИМІТКА. Таке позначення тексту вказує на важливу додаткову інформацію.

# **Зміст**

## **1 Функції [пристрою](#page-6-0)**

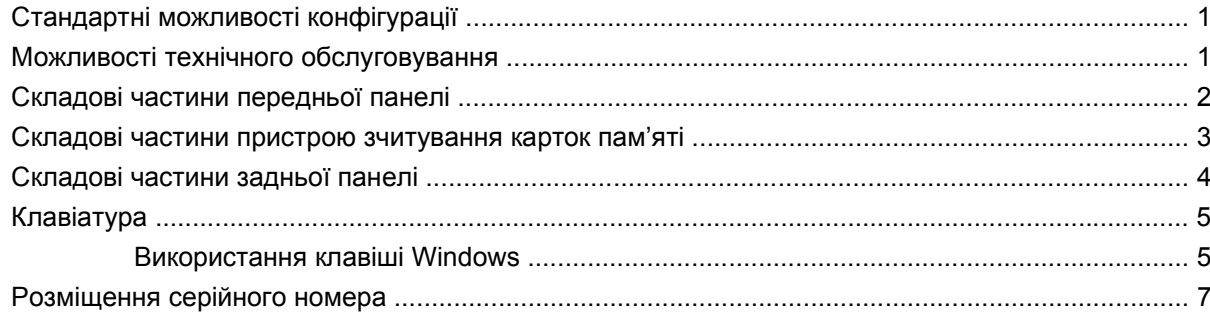

### **2 Модернізація апаратного [забезпечення](#page-13-0)**

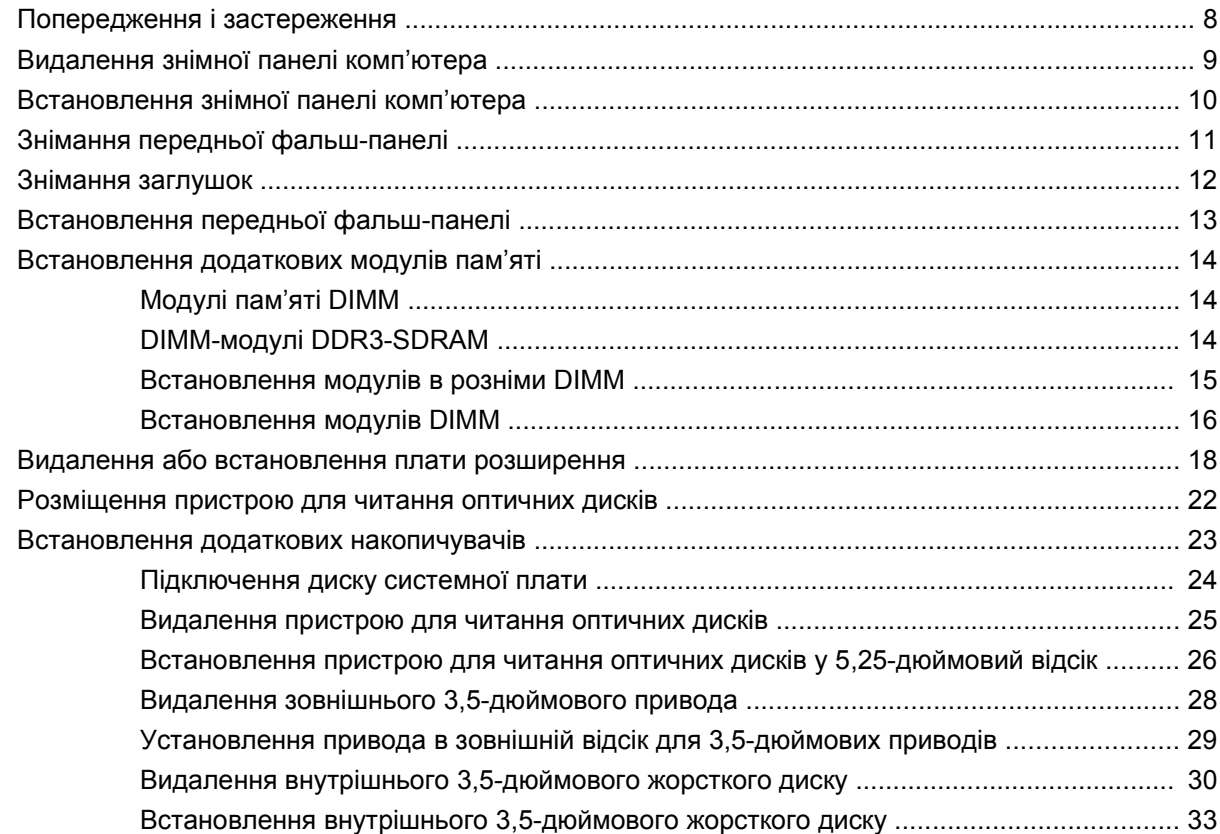

## **Додаток A [Характеристики](#page-42-0)**

## **[Додаток](#page-43-0) B Заміна батареї**

## Додаток С Зовнішні блокуючі пристрої

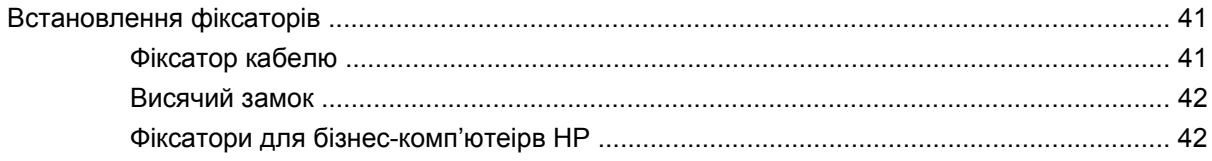

## **Додаток D Електростатичний розряд**

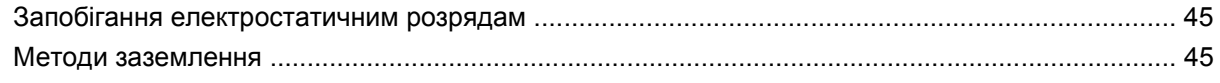

## Додаток Е Рекомендації з експлуатації комп'ютера, стандартне обслуговування і підготовка до транспортування

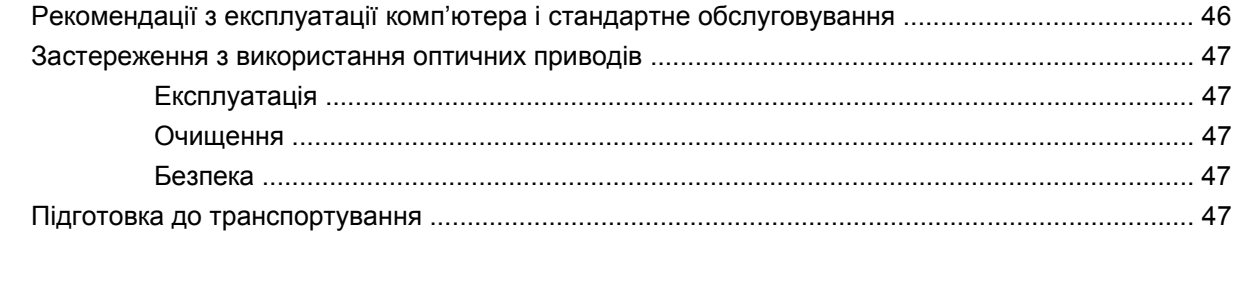

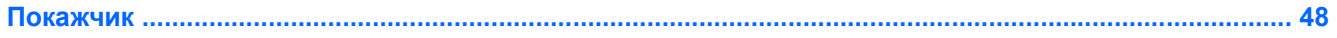

# <span id="page-6-0"></span>**1 Функції пристрою**

# **Стандартні можливості конфігурації**

Функції комп'ютера Elite серії 7000 MT можуть різнитися залежно від моделі. Для отримання повного списку апаратного та програмного забезпечення, встановленого на комп'ютері, скористайтесь утилітою діагностики (постачається тільки з деякими моделями комп'ютерів). Інструкції щодо використання утиліти наведено в документі Інструкції з усунення несправностей.

**Рисунок 1-1** Комп'ютер HE Elite серії 7000 MT

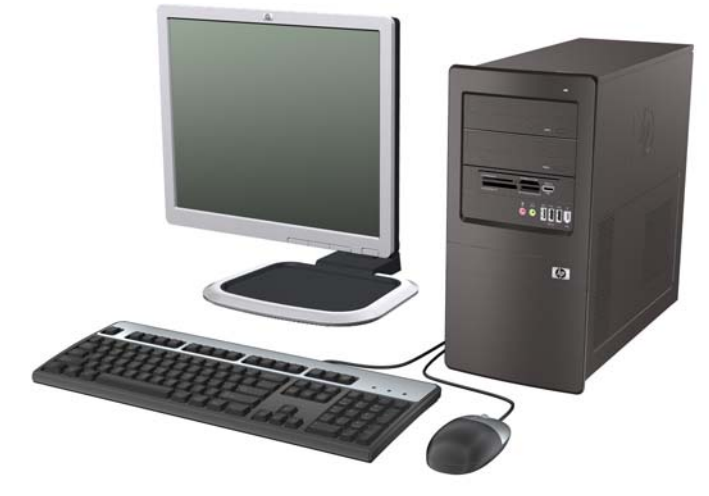

 **ПРИМІТКА.** Наведена вище конфігурація приводів може відрізнятися в залежності від моделі комп'ютера.

Наведена вище ілюстрація приводів може відрізнятися в залежності від моделі комп'ютера.

# **Можливості технічного обслуговування**

Комп'ютер microtower має функції, що спрощують його модернізацію та обслуговування. Для виконання багатьох процедур встановлення, описаних у цьому розділі, знадобиться викрутка Torx T-15 або з пласким лезом.

# <span id="page-7-0"></span>**Складові частини передньої панелі**

Конфігурація привода залежить від моделі.

**Рисунок 1-2** Складові частини передньої панелі

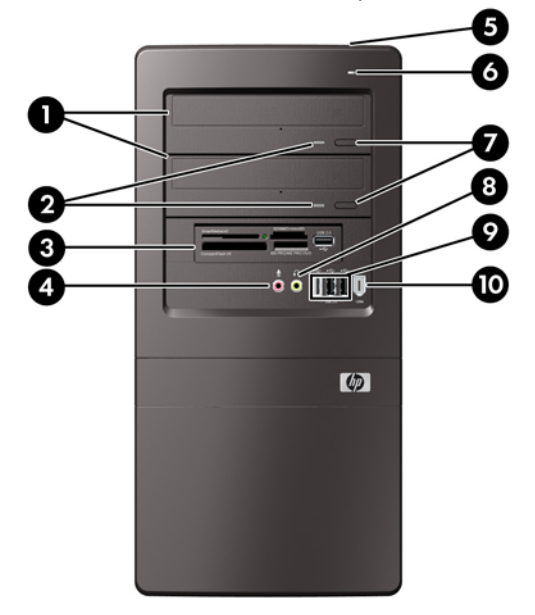

#### **Таблиця 1-1 Складові частини передньої панелі**

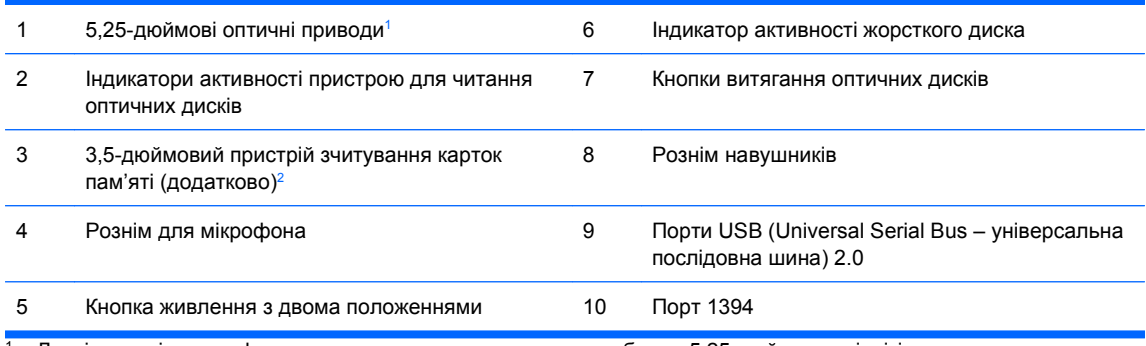

<sup>1</sup> Деякі моделі мають фальш-панель, що закриває один чи обидва 5,25-дюймових відсіків.

<sup>2</sup> Деякі моделі обладнано заглушкою фальш-панелі, що закриває відсік для 3,5-дюймового привода.

# <span id="page-8-0"></span>**Складові частини пристрою зчитування карток пам'яті**

Пристрій зчитування карток пам'яті є додатковим пристроєм, що постачається лише з окремими моделями. Складові частини пристрою зчитування карток пам'яті див. на наведеній нижче ілюстрації.

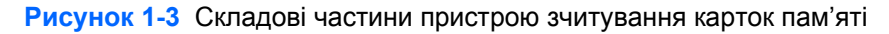

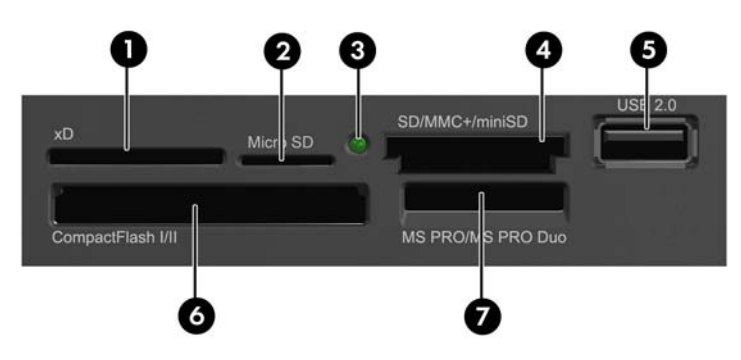

#### **Таблиця 1-2 Складові частини пристрою зчитування карток пам'яті**

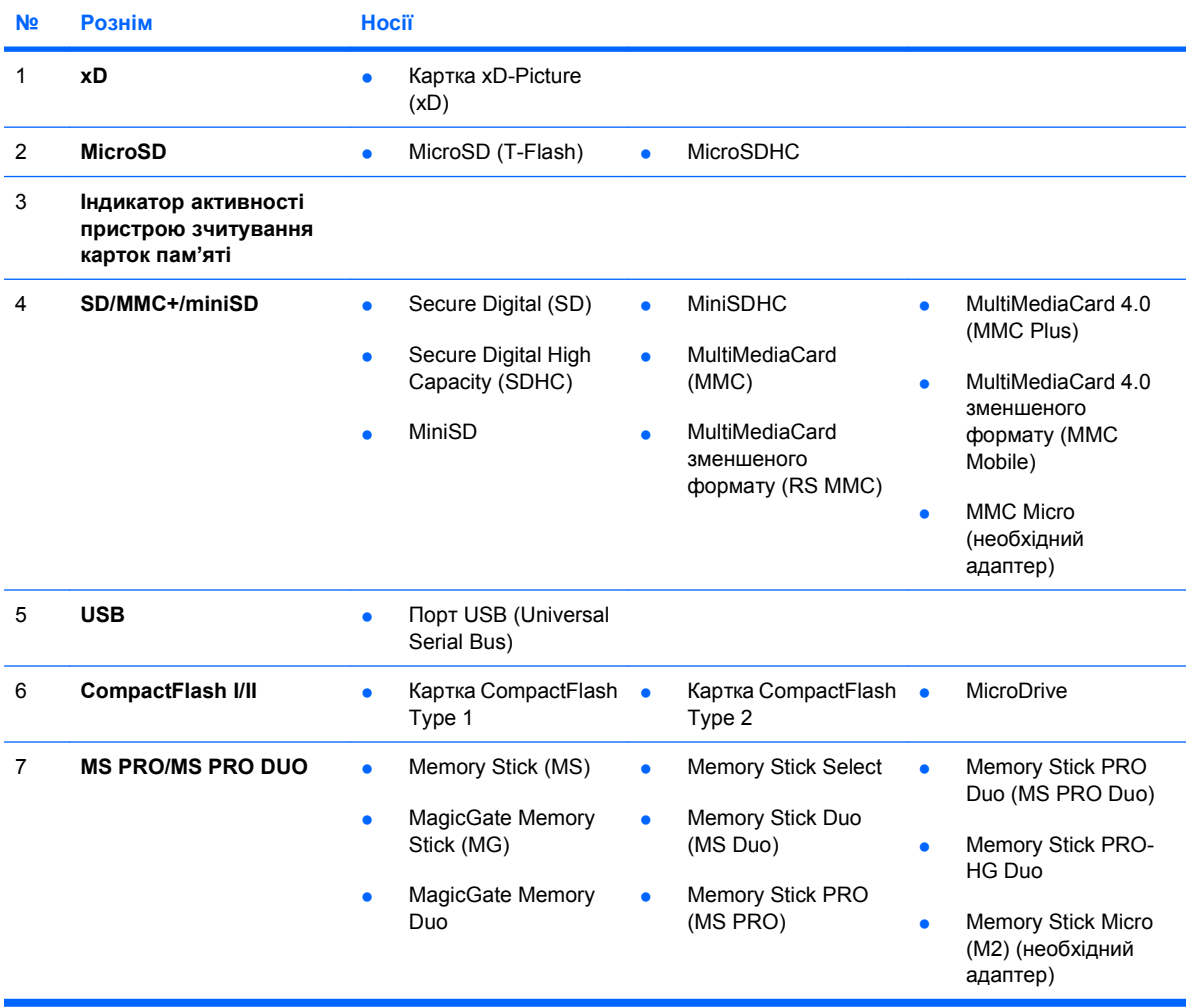

# <span id="page-9-0"></span>**Складові частини задньої панелі**

**Рисунок 1-4** Складові частини задньої панелі

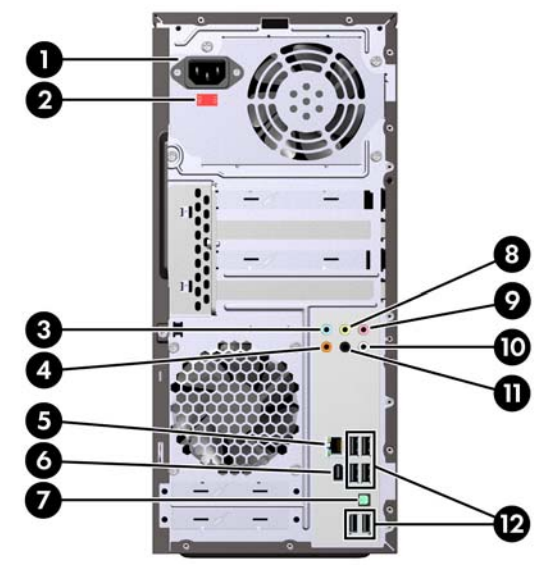

#### **Таблиця 1-3 Складові частини задньої панелі**

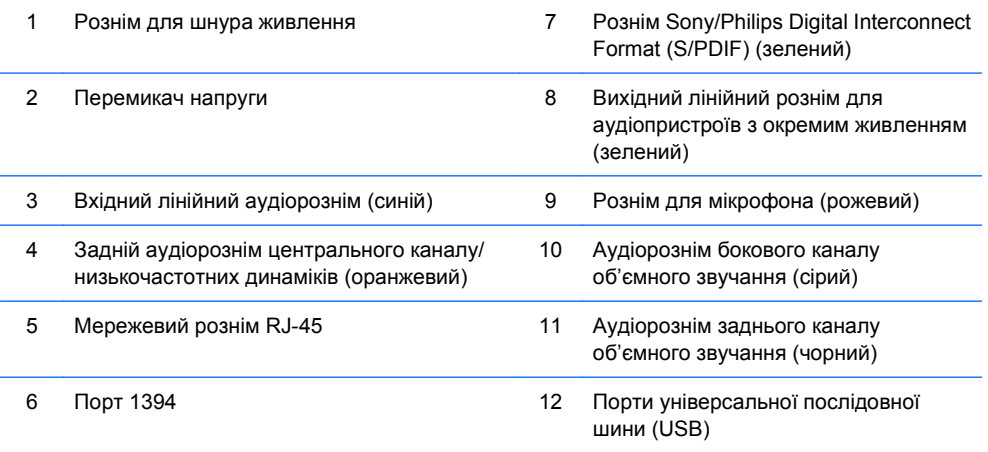

**ПРИМІТКА.** Порядок і кількість рознімів залежать від моделі.

Для підтримки відео необхідно встановити графічну карту PCI Express x16.

Якщо встановлено графічну плату PCI Express x1, можна використовувати водночас розніми на платі і системній платі. Для використання обох рознімів необхідно змінити деякі установки в утиліті Computer Setup. Див. Посібник <sup>з</sup> використання утиліти Computer Setup (F10) для отримання додаткової інформації про настроювання завантаження контролера VGA.

Якщо підключити пристрій до синього лінійного вхідного аудіорозніму, з'явиться діалогове вікно із запитом, чи слід використовувати рознім для лінійного вхідного пристрою, чи для мікрофона. Рознім можна переналаштувати в будь-який час, двічі клацнувши піктограму Realtek HD Audio Manager на панелі завдань Windows.

# <span id="page-10-0"></span>**Клавіатура**

**Рисунок 1-5** Компоненти клавіатури

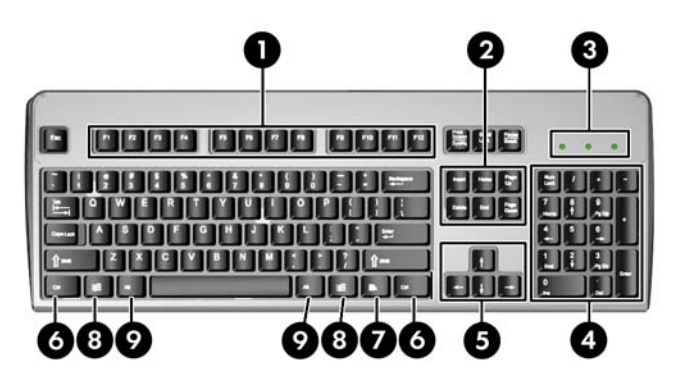

#### **Таблиця 1-4 Компоненти клавіатури**

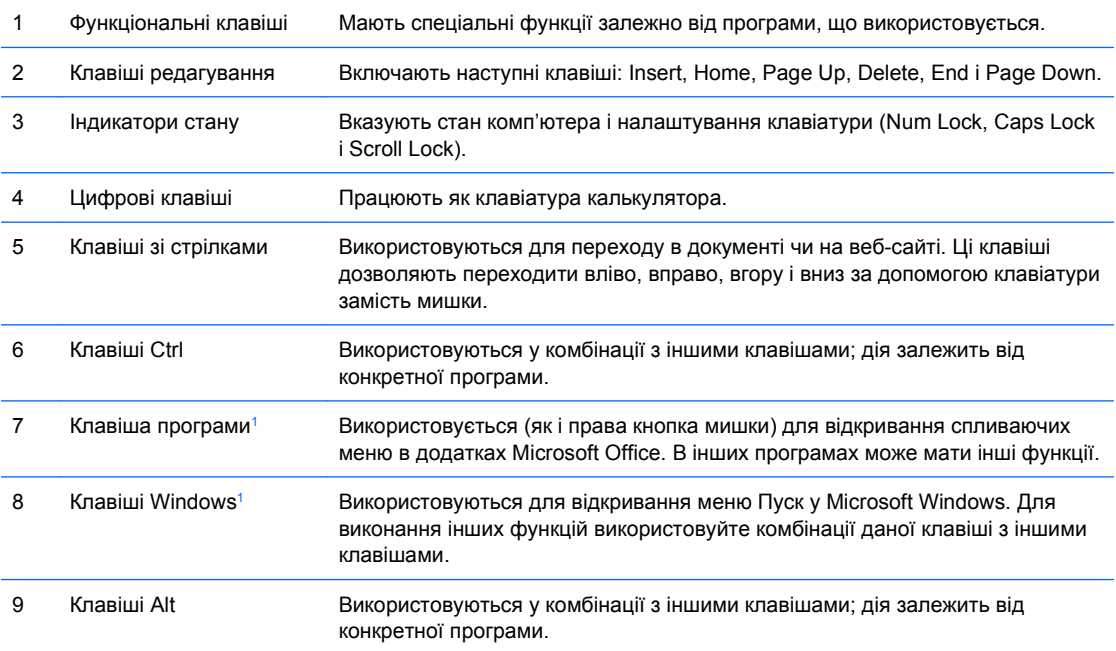

<sup>1</sup> Наявність деяких клавіш залежить від географічного регіону.

## **Використання клавіші Windows**

Використовуйте комбінації клавіші Windows з іншими клавішами для виконання деяких функцій, доступних в операційній системі Windows. Див. розділ Клавіатура на сторінці 5 для ідентифікації клавіші Windows.

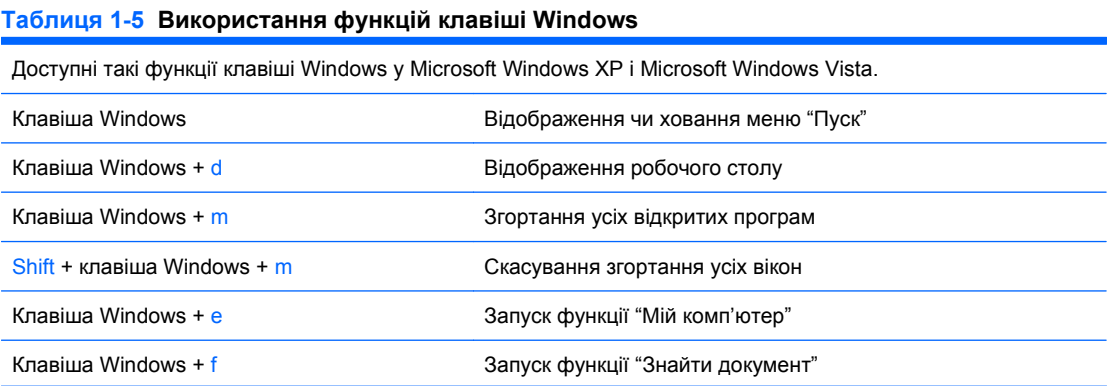

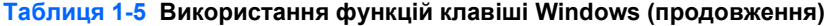

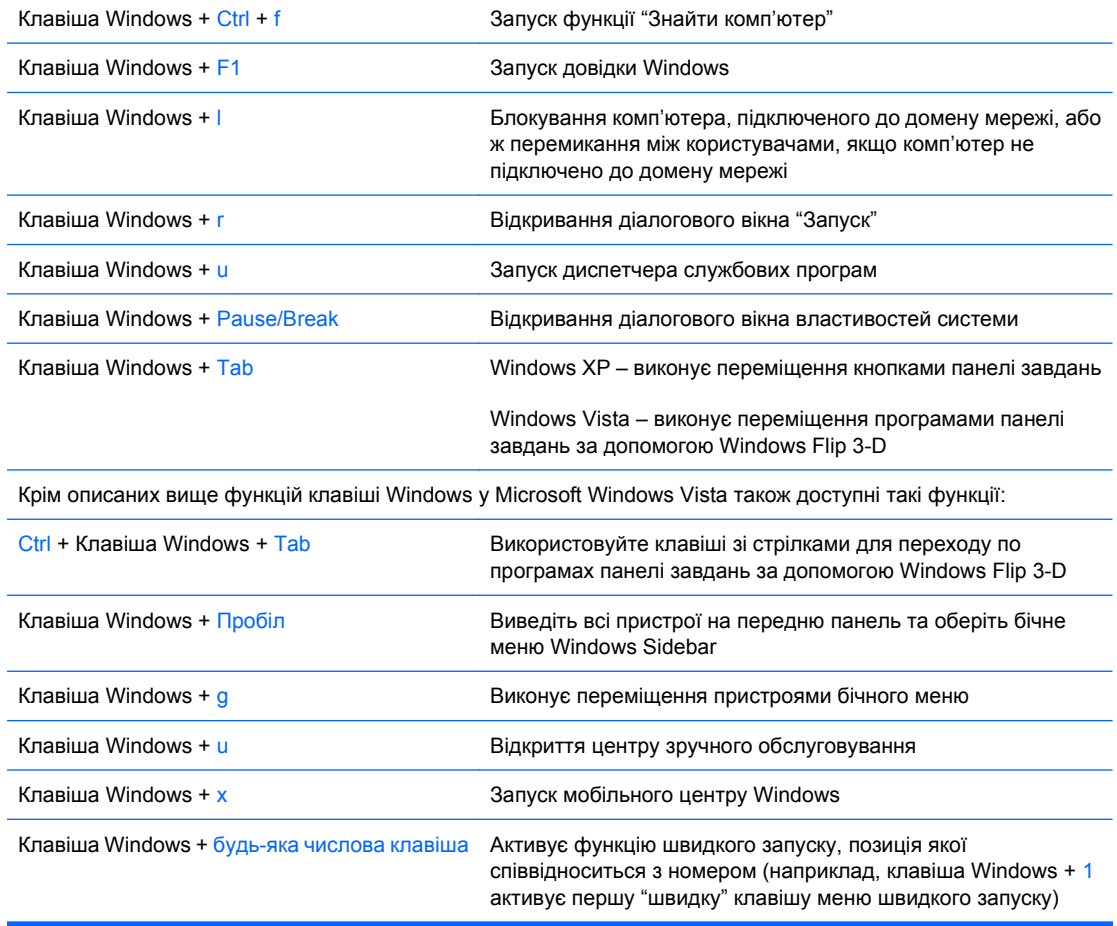

# <span id="page-12-0"></span>**Розміщення серійного номера**

Кожний комп'ютер має унікальний серійний номер та ідентифікаційний код, які розташовані угорі на лівому боці комп'ютера. Зберігайте ці номери для використання при зверненні до служби підтримки.

**Рисунок 1-6** Розміщення серійного номера й ідентифікаційного коду виробу

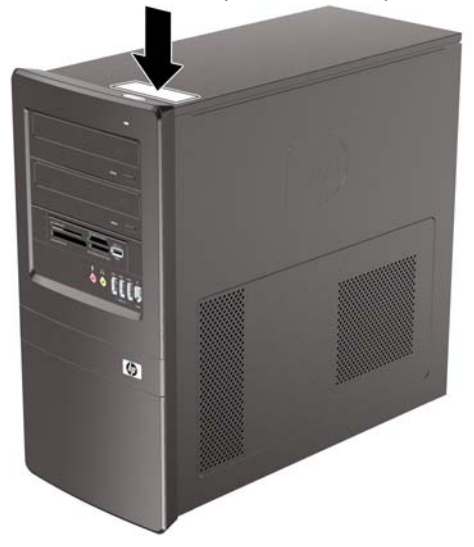

# <span id="page-13-0"></span>**2 Модернізація апаратного забезпечення**

# **Попередження і застереження**

Перш ніж розпочати модернізацію, уважно прочитайте усі відповідні інструкції, застереження і попередження, наведені у даному посібнику.

**УВАГА!** Щоб знизити ризик отримання травм через ураження електричним струмом або опіків від гарячих поверхонь, а також запобігти загорянню:

Від'єднайте шнур живлення від настінної розетки, щоб внутрішні компоненти системи встигли охолонути.

Не підключайте кабель телекомунікаційної мережі чи телефону до гнізд мережевого адаптера (Network Interface Card – NIC).

Не відключайте заземлюючий штекер. Вилка із заземленням - це важлива функція безпеки.

Підключіть шнур живлення до заземленої розетки у легкодоступному місці.

Шоб уникнути ризику серйозних травм, прочитайте *Посібник із техніки безпеки та забезпечення* зручності користування. У ньому описується правильна організація робочого місця, поза та робочі й побутові звички для користувачів комп'ютера, також міститься важлива інформація про техніку безпеки експлуатації електричного та механічного обладнання. Посібник опубліковано на вебсайті [http://www.hp.com/ergo.](http://www.hp.com/ergo)

**ПОПЕРЕДЖЕННЯ.** Статична електрика може пошкодити електронні деталі комп'ютера чи зовнішнє обладнання. Перш ніж розпочати модернізацію, зніміть електростатичний заряд, торкнувшись заземленого металічного об'єкту. Для отримання докладнішої інформації див. додаток D, [Електростатичний](#page-50-0) розряд на сторінці 45.

Якщо комп'ютер підключено до мережі змінного струму, системна плата завжди буде під напругою. Перш ніж відкривати корпус комп'ютера, необхідно відключити шнур живлення від джерела живлення, щоб запобігти пошкодженню системної плати чи компонентів.

# <span id="page-14-0"></span>**Видалення знімної панелі комп'ютера**

- **1.** Видаліть/відключіть будь-які засоби безпеки, що блокують відкриття корпусу комп'ютера.
- **2.** Вийміть із комп'ютера всі знімні носії, наприклад компакт-диски.
- **3.** Правильно вимкніть комп'ютер через операційну систему, потім відключіть усі зовнішні пристрої.
- **4.** Відключіть шнур живлення від розетки і від'єднайте усі зовнішні пристрої.
- **ПОПЕРЕДЖЕННЯ.** Незалежно від того, чи комп'ютер увімкнено, на системну плату завжди подається напруга, поки комп'ютер підключено до робочої розетки змінного струму. Необхідно відключити шнур живлення від джерела живлення, щоб запобігти пошкодженню внутрішніх компонентів комп'ютера.
- **5.** Викрутіть гвинт (1), за допомогою якого знімна панель кріпиться до корпусу комп'ютера.
- **6.** Зсуньте знімну панель назад (2) на приблизно 1,3 см, а потім зніміть її з корпусу.
	- $\mathbb{P}$  **ПРИМІТКА.** Для встановлення внутрішніх частин можна покласти комп'ютер набік. Переконайтеся, що блок стоїть знімною панеллю вгору.

**Рисунок 2-1** Видалення знімної панелі комп'ютера

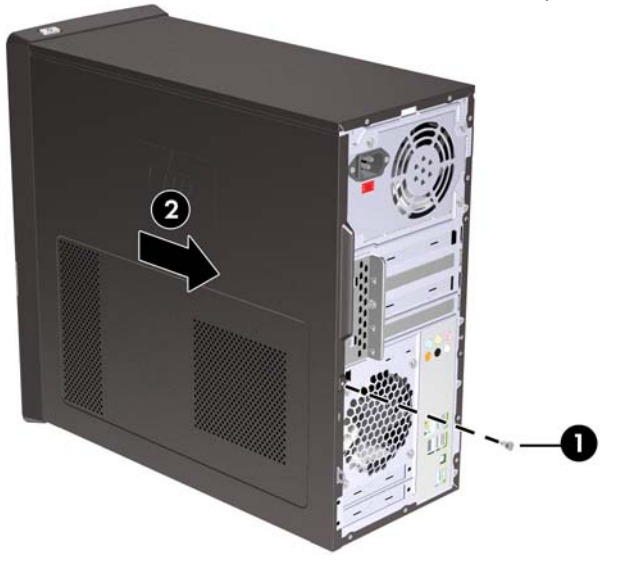

# <span id="page-15-0"></span>**Встановлення знімної панелі комп'ютера**

Встановіть знімну панель на корпус так, щоб вона виступала за корпус приблизно на 1,3 см і посуньте її на місце (1). Перевірте, чи отвір для гвинта розташований напроти отвору в корпусі, і затягніть гвинт (2).

**Рисунок 2-2** Встановлення знімної панелі комп'ютера

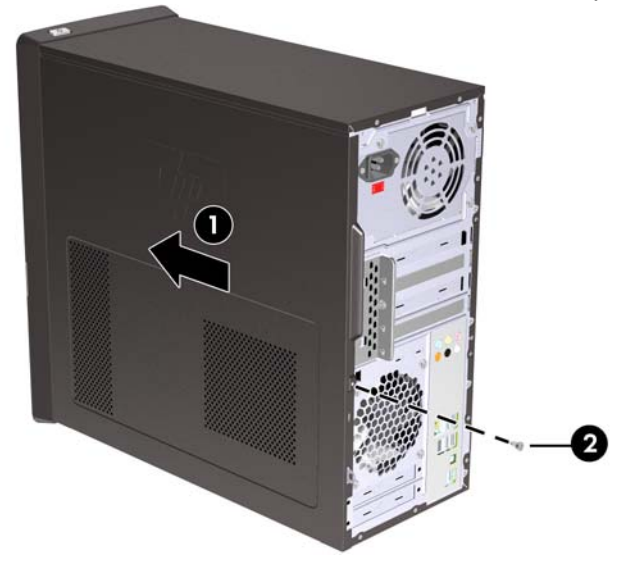

# <span id="page-16-0"></span>**Знімання передньої фальш-панелі**

- **1.** Видаліть/відключіть будь-які засоби безпеки, що блокують відкриття корпусу комп'ютера.
- **2.** Вийміть із комп'ютера всі знімні носії, наприклад компакт-диски.
- **3.** Правильно вимкніть комп'ютер через операційну систему, потім відключіть усі зовнішні пристрої.
- **4.** Відключіть шнур живлення від розетки і від'єднайте усі зовнішні пристрої.
- **ПОПЕРЕДЖЕННЯ.** Незалежно від того, чи комп'ютер увімкнено, на системну плату завжди подається напруга, поки комп'ютер підключено до робочої розетки змінного струму. Необхідно відключити шнур живлення від джерела живлення, щоб запобігти пошкодженню внутрішніх компонентів комп'ютера.
- **5.** Зніміть знімну панель комп'ютера.
- **6.** Натисніть три засувки назовні справа від фальш-панелі (1), потім від'єднайте панель від корпусу (2), спочатку праворуч, а потім - ліворуч.

**Рисунок 2-3** Знімання передньої фальш-панелі

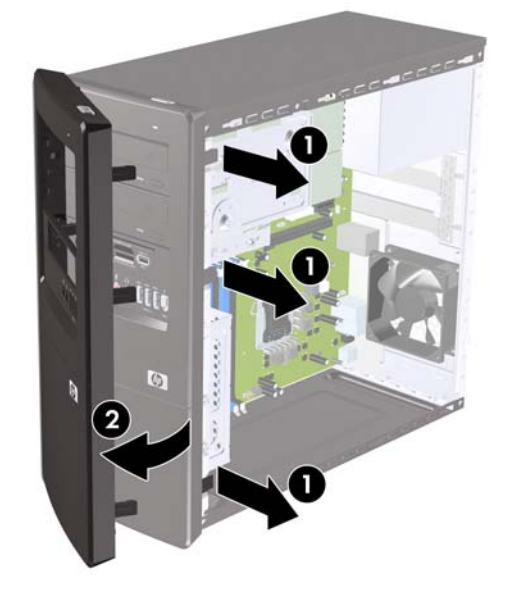

# <span id="page-17-0"></span>**Знімання заглушок**

На деяких моделях перед встановленням привода необхідно знімати заглушки з 3,5-дюймових і 5,25-дюймових відсіків для зовнішніх приводів. Зняття заглушки:

- **1.** Виконайте вказівки, наведені у Знімання [передньої](#page-16-0) фальш-панелі на сторінці 11.
- **2.** Натисніть на дві фіксуючі лапки у напрямку зовнішнього лівого боку фальш-панелі (1) і посуньте заглушку всередину, щоб зняти її (2).

**Рисунок 2-4** Зняття фальш-панелі

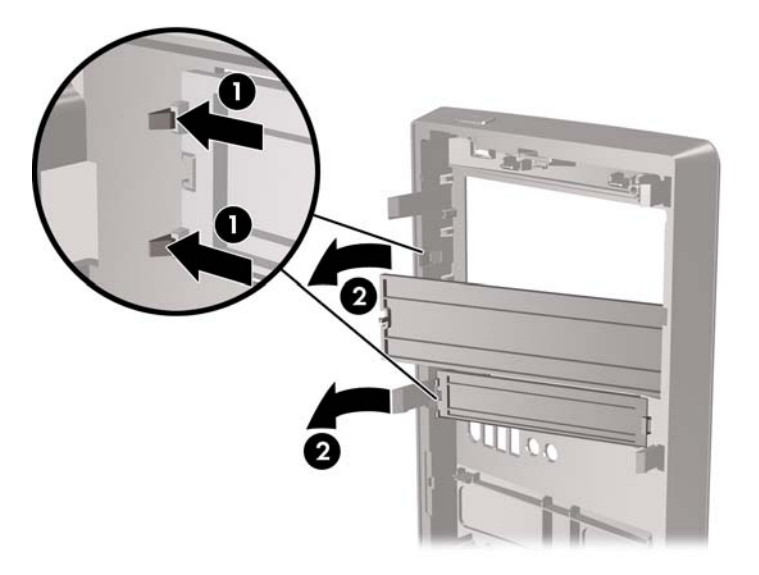

# <span id="page-18-0"></span>**Встановлення передньої фальш-панелі**

Введіть три гачка на лівій стороні панелі в отвори на корпусі (1) і поверніть панель зліва направо (2), щоб вона з клацанням встала на місце.

**Рисунок 2-5** Встановлення передньої фальш-панелі

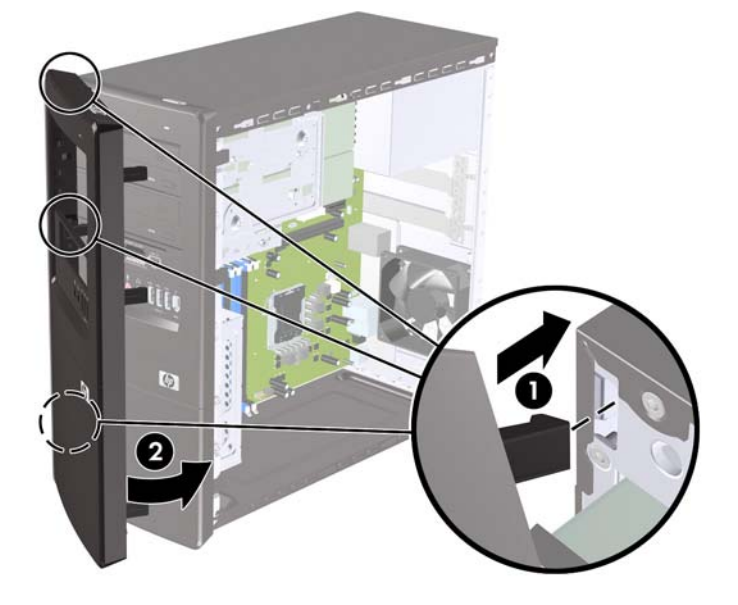

# <span id="page-19-0"></span>**Встановлення додаткових модулів пам'яті**

Комп'ютер постачається із 3 двосторонніми модулями пам'яті (DIMM) типу DDR3-SDRAM.

## **Модулі пам'яті DIMM**

У розніми пам'яті на системній платі можна вставити до чотирьох стандартних модулів DIMM. У ці розніми пам'яті вже встановлено мінімум один модуль DIMM. Щоб досягти максимально припустимого обсягу, ви можете встановити на системній платі до 8 ГБ пам'яті, що працюватиме у високопродуктивному двоканальному режимі.

## **DIMM-модулі DDR3-SDRAM**

Для належної роботи системи потрібні такі DIMM-модулі DDR3-SDRAM:

- стандартні, 240 контактів;
- небуферизовані PC3 10600, 1333 МГц-сумісні;
- **DIMM-модулі DDR3-SDRAM напругою 1,5 В.**

DIMM-модулі DDR3-SDRAM повинні також:

- підтримувати затримку CAS 9 DDR3 1333 МГц (9-9-9);
- містити обов'язкову інформацію JEDEC SPD.

Крім того, комп'ютер підтримує:

- технології пам'яті 512-Мбіт, 1-Гбіт і 2-Гбіт без ЕСС;
- односторонні та двосторонні модулі DIMM;
- модулі DIMM обладнані чіпами DDR x8 і x16. Модулі DIMM обладнані чіпами SDRAM x4 не підтримуються.
- **ПРИМІТКА.** У випадку встановлення модулів DIMM, що не підтримуються, система буде працювати неправильно.

## <span id="page-20-0"></span>**Встановлення модулів в розніми DIMM**

На системній платі є чотири розніми DIMM, по два розніми на кожен канал. Розніми позначено як XMM1, XMM2, XMM3 і XMM4. Розніми XMM1 і XMM2 працюють на каналі пам'яті A. Розніми XMM3 і XMM4 працюють на каналі пам'яті B.

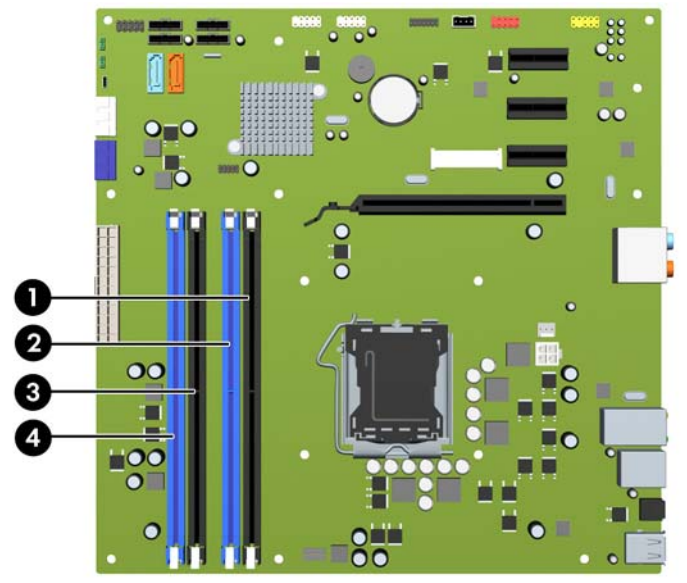

#### **Рисунок 2-6** Розташування рознімів DIMM

#### **Таблиця 2-1 Розташування рознімів DIMM**

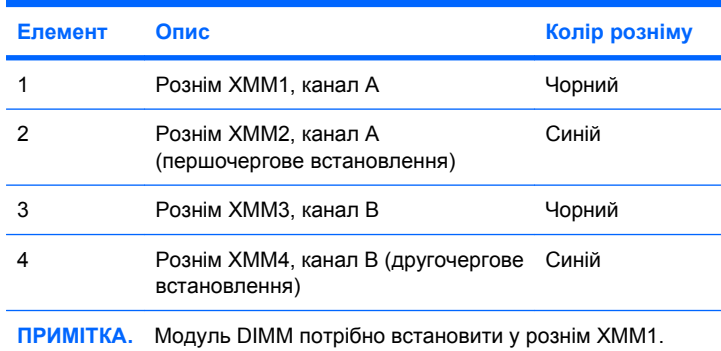

Залежно від розташування встановлених модулів DIMM система автоматично почне працювати в одноканальному, двоканальному чи гнучкому режимі.

- Система буде працювати в одноканальному режимі, якщо модулі DIMM встановлено тільки в одному каналі.
- Система працюватиме у високопродуктивному двоканальному режимі, якщо загальна ємність модулів DIMM у каналі A дорівнює загальній ємності модулів DIMM у каналі B. Технологічні можливості і ширина пристрою залежать від каналів. Наприклад, якщо в канал A встановлено два модулі DIMM на 1 ГБ, а в канал B – один модуль DIMM на 2 ГБ, система працюватиме у двоканальному режимі.
- Система працюватиме у гнучкому режимі, якщо загальна ємність модулів DIMM у каналі A не дорівнює загальній ємності модулів DIMM у каналі B. У гнучкому режимі канал, в який встановлено менший обсяг пам'яті, визначає кількість пам'яті, призначувану подвійному каналу, а залишок призначається одинарному каналу. Для досягнення оптимальної швидкості канали необхідно збалансувати, щоб розподілити найбільший обсяг пам'яті між двома каналами. Якщо один канал матиме більше пам'яті, це має бути канал A. Наприклад, якщо у розніми встановлено один модуль DIMM на 2 ГБ і три модулі DIMM на 1 ГБ, в канал

<span id="page-21-0"></span>А потрібно встановити один модуль DIMM на 2 ГБ і один модуль DIMM на 1 ГБ, а в канал В – два модулі DIMM на 1 ГБ. У такій конфігурації 4 ГБ пам'яті працюватиме у двоканальному режимі, а 1 ГБ – в одноканальному.

● У будь-якому режимі максимальна швидкодія визначається модулем DIMM з найнижчою швидкодією.

## **Встановлення модулів DIMM**

**ПОПЕРЕДЖЕННЯ.** Необхідно від'єднати шнур живлення і зачекати приблизно 30 секунд, перш ніж додавати чи видаляти модулі пам'яті. Незалежно від того, чи увімкнено комп'ютер, модулі пам'яті завжди під напругою, якщо систему підключено до розетки мережі змінного струму. Додавання чи видалення модулів пам'яті під напругою може призвести до непоправного пошкодження модулів пам'яті чи системної плати.

Розніми для модулів пам'яті обладнано позолоченими контактами. Під час встановлення нових модулів пам'яті важливо використовувати модулі з позолоченими контактами для запобігання корозії та/чи окислення, що виникає в результаті контакту несумісних металів.

Статична електрика може пошкодити електронні деталі комп'ютера чи додаткових плат. Перш ніж розпочати модернізацію, зніміть електростатичний заряд, торкнувшись заземленого металевого об'єкту. Додаткові відомості див. у додатку D [Електростатичний](#page-50-0) розряд на [сторінці](#page-50-0) 45.

Під час роботи з модулем пам'яті не торкайтеся його контактів. Це може призвести до пошкодження модуля.

- **1.** Видаліть/від'єднайте всі пристрої безпеки, що перешкоджають відкриттю комп'ютера.
- **2.** Вийміть із комп'ютера всі знімні носії, наприклад компакт-диски.
- **3.** Вимкніть комп'ютер за допомогою засобів операційної системи, потім вимкніть усі зовнішні пристрої.
- **4.** Від'єднайте кабель живлення від розетки та від'єднайте всі зовнішні пристрої.
- **ПОПЕРЕДЖЕННЯ.** Необхідно від'єднати шнур живлення і зачекати приблизно 30 секунд, перш ніж додавати чи видаляти модулі пам'яті. Незалежно від того, чи увімкнено комп'ютер, модулі пам'яті завжди під напругою, якщо систему підключено до розетки мережі змінного струму. Додавання чи видалення модулів пам'яті під напругою може призвести до непоправного пошкодження модулів пам'яті чи системної плати.
- **5.** Зніміть захисну панель комп'ютера.
- **6.** Знайдіть на системній платі розніми для модулів пам'яті.
- **УВАГА!** Щоб уникнути ризику отримання опіків від дотику до гарячих поверхонь дочекайтеся доки внутрішні компоненти комп'ютера охолонуть.

**7.** Відкрийте обидва фіксатори на рознімі для модуля пам'яті (1) та вставте модуль пам'яті в рознім (2).

**Рисунок 2-7** Встановлення модуля DIMM

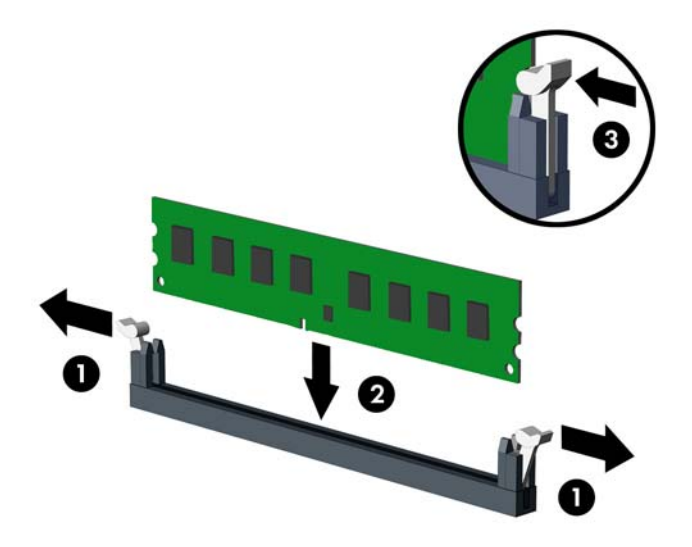

 $\mathbb{B}^n$  **ПРИМІТКА.** Модуль пам'яті можна встановити тільки в одне положення. Сумістіть паз на модулі з виступом на рознімі пам'яті.

Модуль DIMM потрібно встановити у рознім XMM1. Завжди встановлюйте модулі спочатку в чорні розніми, а потім у сині в кожному каналі.

Для створення двоканальної конфігурації пам'яті обсяг модулів, установлених у каналі A повинен дорівнювати обсягу модулів, установлених у каналі B. Додаткові відомості див. у [Встановлення](#page-20-0) модулів в розніми DIMM на сторінці 15.

- **8.** Вставте модуль DIMM у рознім і натисніть на нього. Переконайтеся, що модуль вставлено повністю та належним чином. Модуль DIMM повинен бути повністю вставлений у рознім і повинен бути розташований рівно. Переконайтеся, що фіксатори закрито (3).
- **9.** Повторіть кроки 7 і 8 для встановлення додаткових модулів.
- **10.** Встановіть захисну панель комп'ютера.
- **11.** Під'єднайте кабель живлення та зовнішні пристрої, а потім увімкніть комп'ютер. Під час увімкнення комп'ютер повинен автоматично розпізнати додатковий обсяг пам'яті.
- **12.** Встановіть усі пристрої безпеки, які було від'єднано під час знімання захисної панелі.

# <span id="page-23-0"></span>**Видалення або встановлення плати розширення**

Комп'ютер також обладнано трьома гніздами розширення PCI Express x1 і одним гніздом розширення PCI Express x16. В гнізда розширення встановлюються повновисокі чи напіввисокі карти розширення.

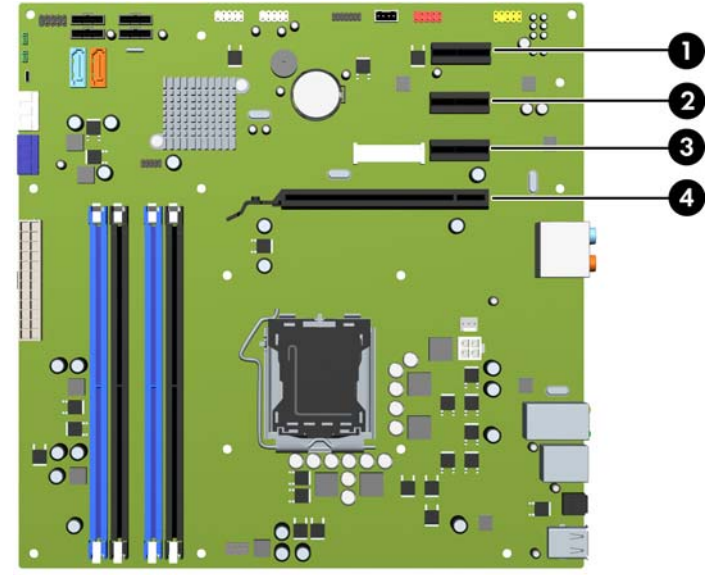

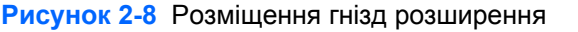

#### **Таблиця 2-2 Розміщення гнізд розширення**

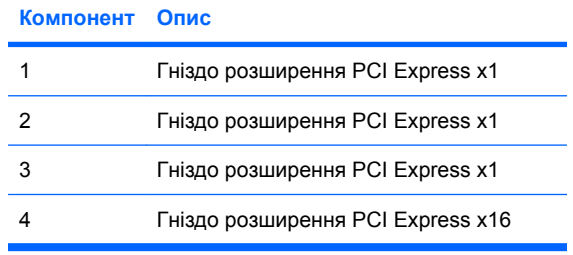

 **学 ПРИМІТКА.** У гніздо розширення PCI Express x16 можна встановити плату розширення PCI Express x1, x4, x8 чи x16.

Щоб видалити, замінити або встановити плату розширення:

- **1.** Видаліть/відключіть будь-які засоби безпеки, що блокують відкриття корпусу комп'ютера.
- **2.** Вийміть із комп'ютера всі знімні носії, наприклад компакт-диски.
- **3.** Правильно вимкніть комп'ютер через операційну систему, потім відключіть усі зовнішні пристрої.
- **4.** Відключіть шнур живлення від розетки і від'єднайте усі зовнішні пристрої.
- **ПОПЕРЕДЖЕННЯ.** Незалежно від того, чи комп'ютер увімкнено, на системну плату завжди подається напруга, поки комп'ютер підключено до робочої розетки змінного струму. Необхідно відключити шнур живлення від джерела живлення, щоб запобігти пошкодженню внутрішніх компонентів комп'ютера.
- **5.** Зніміть знімну панель комп'ютера.
- <span id="page-24-0"></span>**6.** Сумістіть правильний вільний рознім розширення на системній платі і відповідне гніздо на задній панелі корпусу комп'ютера.
- **7.** На задній панелі комп'ютера, зсувний фіксатор заслінки гнізда захищає блокувальники плат розширення. Видаліть гвинт фіксатора заслінки гнізда і зсуньте замок вгору, щоб витягнути його з корпусу.

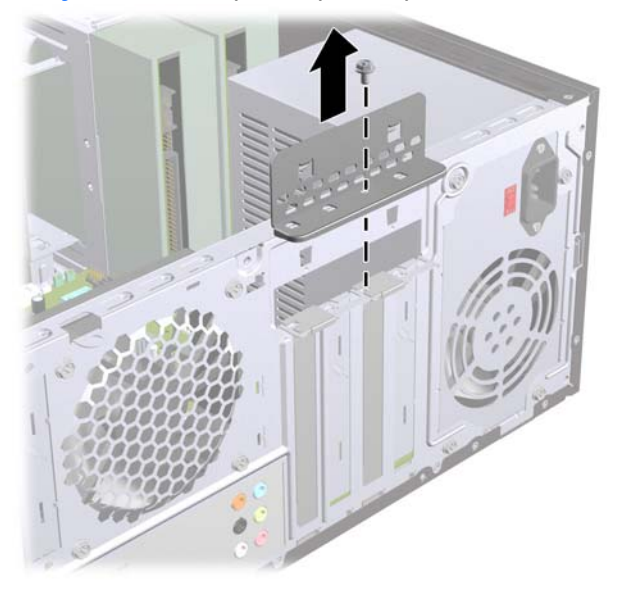

**Рисунок 2-9** Відкриття фіксатора заслінки гнізда

- **8.** Перш ніж встановити плату розширення, зніміть заслінку гнізда розширення чи видаліть наявну плату розширення.
	- **2** ПРИМІТКА. Перш ніж видаляти встановлену плату розширення, від'єднайте усі підключені до неї кабелі.
		- **a.** При встановленні плати розширення у вільний рознім необхідно використати викрутку з пласким лезом для доступа до захисної металевої панелі на задній панелі, яка закриває гніздо розширення. Необхідно зняти відповідну захисну панель для плати розширення, що встановлюється.

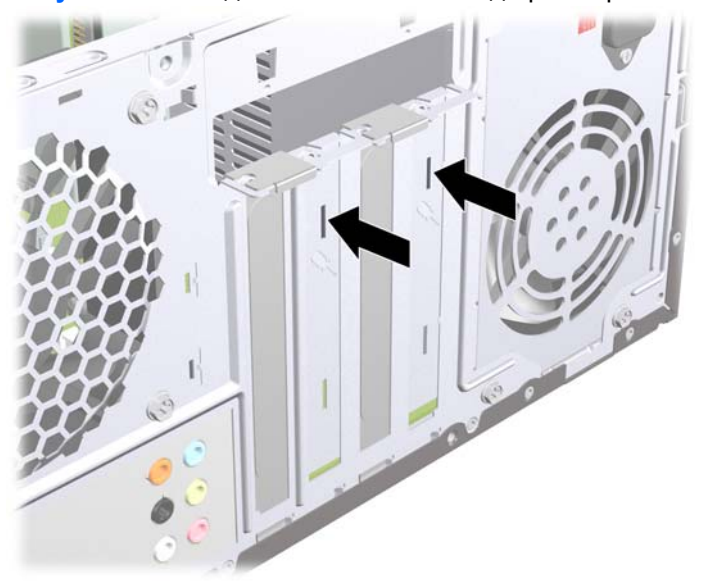

**Рисунок 2-10** Видалення заслінки гнізда розширення

<span id="page-25-0"></span>**b.** Якщо видаляєте плату PCI Express x1, тримайте її за обидва боки і обережно штовхайте вперед-назад, поки вона не вийде з розніму. Не подряпайте платою інші компоненти.

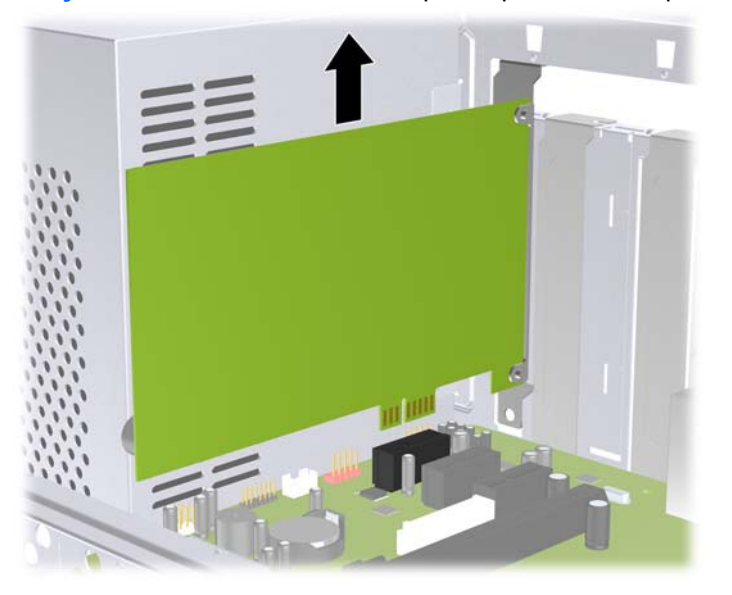

**Рисунок 2-11** Видалення плати розширення PCI Express x1

**c.** Якщо ви видаляєте плату PCI Express x16, потягніть важіль ззаду гнізда розширення від картки і обережно розкачайте картку взад-вперед, поки не витягнете її з гнізда. Не подряпайте платою інші компоненти.

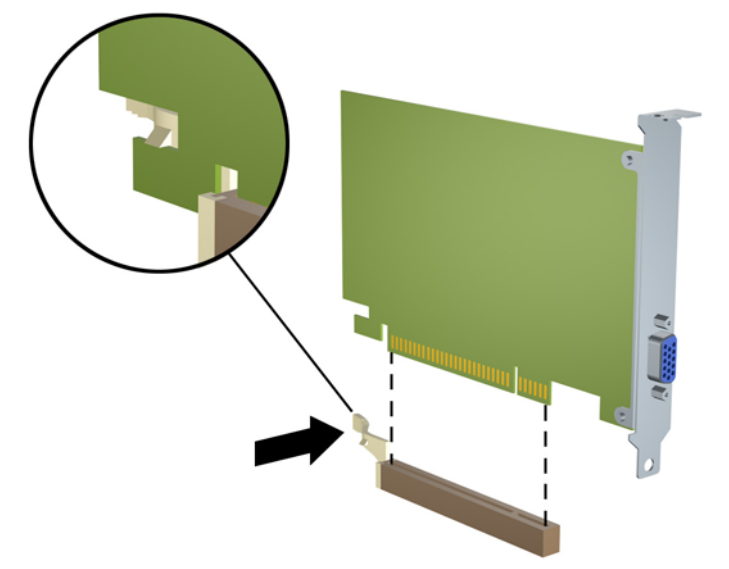

**Рисунок 2-12** Видалення плати розширення PCI Express x16

- **9.** Зберігайте видалену плату в антистатичній упаковці.
- **10.** Якщо ви не встановлюєте нову плату розширення, встановіть заслінку гнізда розширення, щоб закрити гніздо.
	- **ПОПЕРЕДЖЕННЯ.** Після видалення плати розширення необхідно замінити її новою картою розширення чи встановити заслінку гнізда розширення для належної вентиляції пристрою.

**11.** Щоб встановити нову плату розширення, тримайте її над гніздом розширення системної плати, а потім посуньте плату до задньої панелі корпуса, поки нижня частина кронштейна плати не зсунеться у невелике гніздо на корпусі. Натисніть на плату, щоб вставити її в гніздо розширення на системній платі.

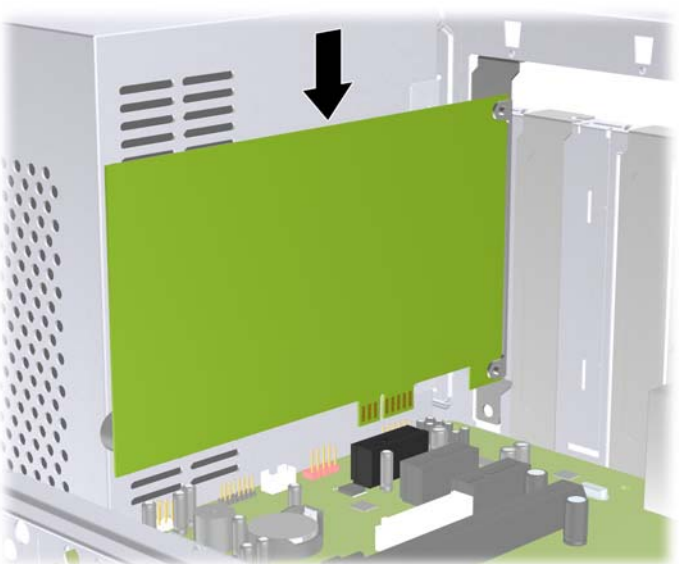

**Рисунок 2-13** Встановлення плати розширення

- **Е ПРИМІТКА**. При встановленні плати розширення сильно натисніть на плату, щоб повністю вставити рознім у відповідне гніздо розширення.
- **12.** Зніміть фіксатор заслінки гнізда і зафіксуйте його за допомогою гвинта, що був раніше видалений.

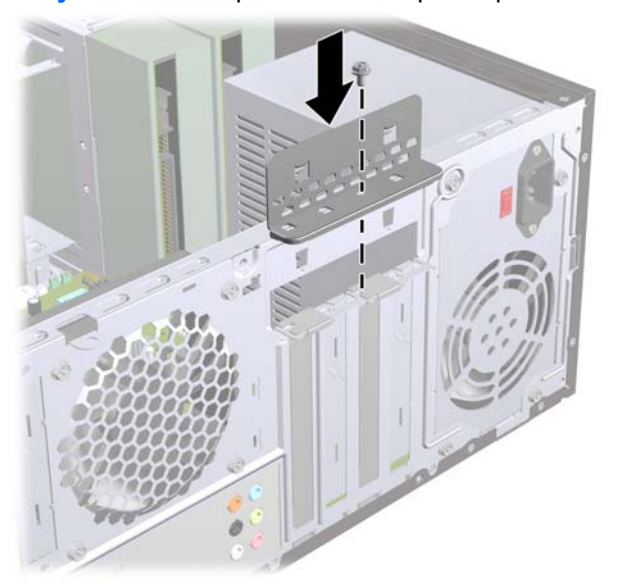

**Рисунок 2-14** Закріплення плат розширення і заслінок гнізд

- **13.** Підключіть зовнішні кабелі до встановленої плати, якщо це необхідно. Підключіть внутрішні кабелі до системної плати, якщо це необхідно.
- **14.** Поставте знімну панель на місце.
- **15.** Підключіть шнур живлення і під'єднайте усі зовнішні пристрої, а потім увімкніть комп'ютер.
- <span id="page-27-0"></span>**16.** Встановіть усі фіксатори, зняті під час видалення знімної панелі.
- **17.** У разі потреби переналаштуйте комп'ютер. Див. Посібника <sup>з</sup> використання утиліти Computer Setup (F10) для отримання інструкцій з використання програми Computer Setup.

# **Розміщення пристрою для читання оптичних дисків**

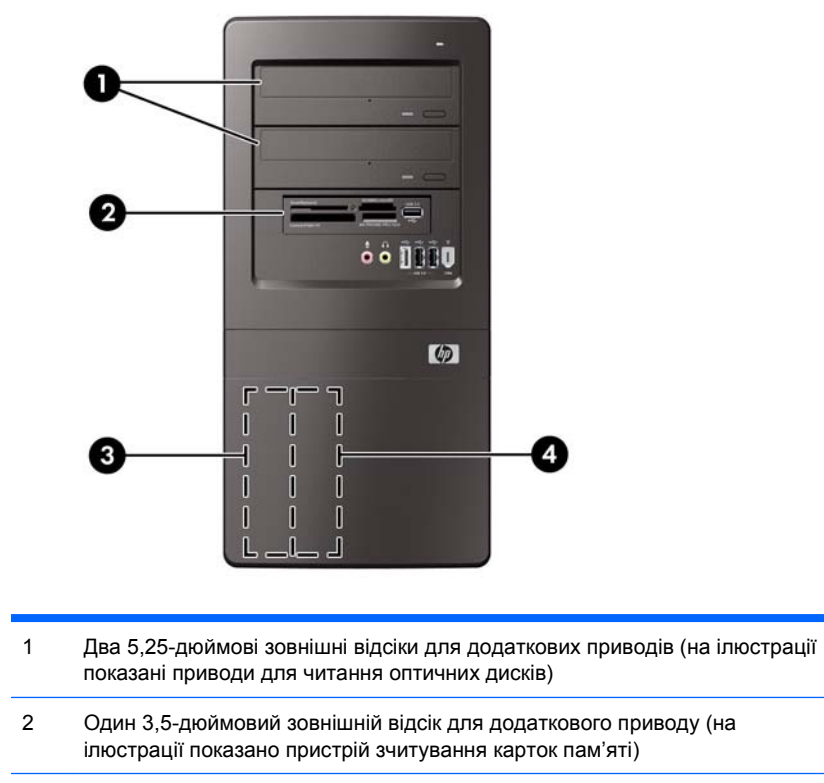

**Рисунок 2-15** Розміщення пристрою для читання оптичних дисків

3 Перший 3,5-дюймовий внутрішній відсік для жорсткого диска

4 Другий 3,5-дюймовий внутрішній відсік для додаткового жорсткого диска

Для перевірки типу, розміру та ємності пристроїв зберігання даних, встановлених у комп'ютері, запустіть програму Computer Setup. Див. Посібника <sup>з</sup> використання утиліти Computer Setup (F10) для отримання додаткової інформації.

# <span id="page-28-0"></span>**Встановлення додаткових накопичувачів**

При встановленні додаткових приводів дотримуйтеся цих вказівок:

- Основний жорсткий диск Serial ATA (SATA) необхідно підключити до синього основного розніму SATA на системній платі, позначеного SATA1.
- Підключіть основний пристрій для читання оптичних дисків SATA до білого розніму SATA на системній платі, позначеного SATA2.
- Підключіть другий пристрій для читання оптичних дисків SATA до оранжевого розніму SATA4.
- Підключіть другий жорсткий диск SATA до блакитного розніму SATA3.
- Підключіть пристрій для читання карток-носіїв до гнізда USB з позначкою JUSB2.
- Система не підтримує оптичні приводи Parallel ATA (PATA) чи жорсткі диски PATA.
- Можна встановити на третину високий чи напіввисокий привод у напіввисокий відсік.
- Якщо необхідно, HP надає додаткові утримуючі гвинти для внутрішньої сторони передньої фальш-панелі, що використовуються для захисту дисків у відсіку. В жорстких дисках використовуються гвинти зі стандартною різьбою 6-32. Всі інші накопичувачі використовують гвинти з метричною різьбою M3. Напрямні гвинти з метричною різьбою HP M3 (1) – чорного кольору. Гвинти зі стандартною різьбою 6-32 HP (2) – сріблястого кольору.

**Рисунок 2-16** Розміщення додаткових утримуючих гвинтів

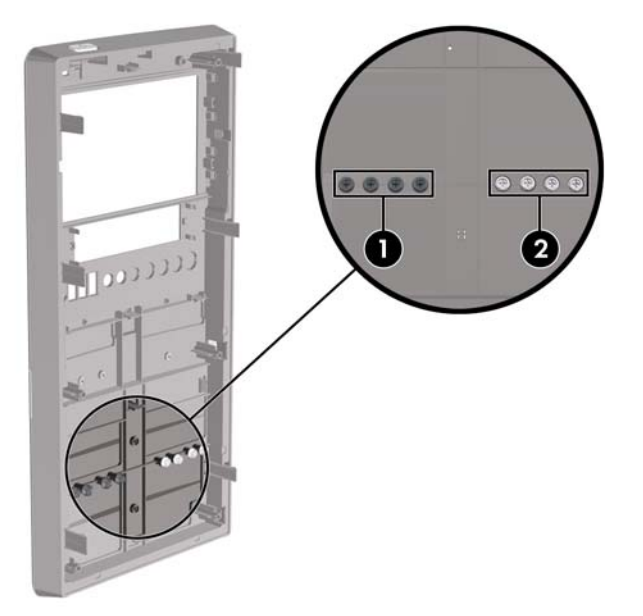

<span id="page-29-0"></span>**ПОПЕРЕДЖЕННЯ.** Щоб запобігти втраті даних або пошкодженню комп'ютера чи привода:

Встановлюючи чи виймаючи привод, правильно завершіть роботу операційної системи, вимкніть комп'ютер і витягніть шнур живлення. Не виймайте привод, якщо комп'ютер увімкнений або в режимі очікування.

Перш ніж працювати з диском, зніміть електростатичний заряд. Під час роботи не торкайтеся розніму. Для отримання докладнішої інформації про запобігання електростатичним пошкодженням див. додаток D, [Електростатичний](#page-50-0) розряд на сторінці 45.

Поводьтеся з диском обережно, не впустіть його.

Не застосовуйте надмірні зусилля, вставляючи диск у відсік.

Стежте, щоб жорсткий диск не зазнав дії рідин, високих чи низьких температур чи виробів, що мають електромагнітне випромінювання, наприклад, монітору чи колонок.

Якщо привод буде надіслано поштою, покладіть його у захисну пузиркову упаковку чи іншу захисну упаковку і зробіть на ній помітку "Ламкий матеріал: поводитися обережно".

### **Підключення диску системної плати**

Для отримання інформації про розніми диску системної плати див. наведені нижче ілюстрації і таблицю.

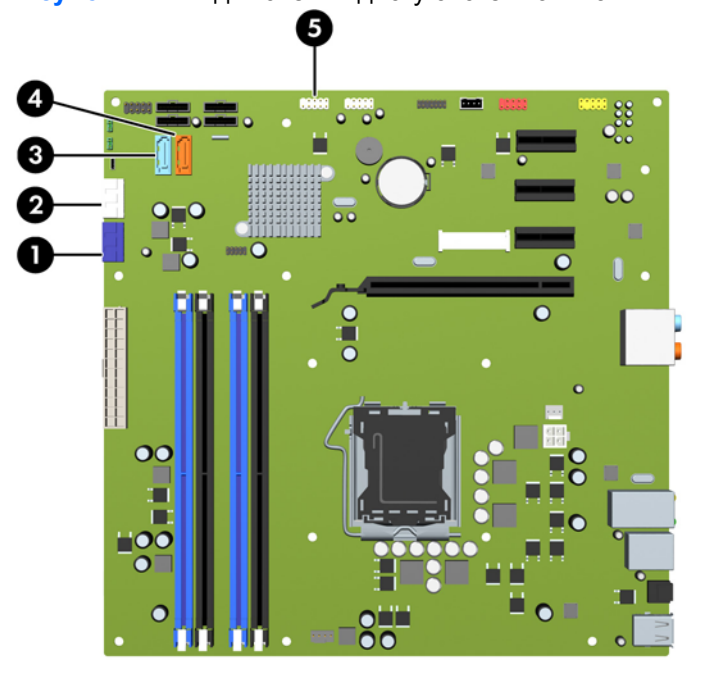

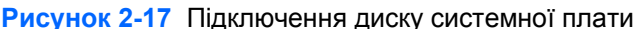

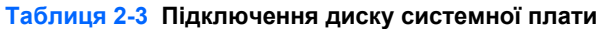

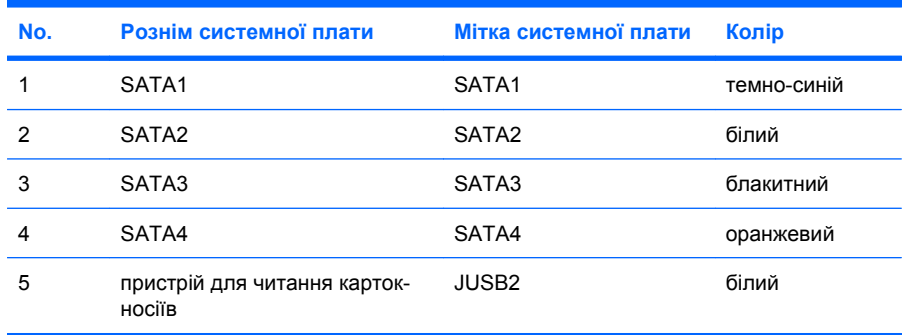

## <span id="page-30-0"></span>**Видалення пристрою для читання оптичних дисків**

**ПОПЕРЕДЖЕННЯ.** Перед видаленням привода з комп'ютера необхідно витягти з привода усі знімні носії даних.

Щоб витягнути оптичний пристрій:

- **1.** Видаліть/відключіть будь-які засоби безпеки, що блокують відкриття корпусу комп'ютера.
- **2.** Вийміть із комп'ютера всі знімні носії, наприклад компакт-диски.
- **3.** Правильно вимкніть комп'ютер через операційну систему, потім відключіть усі зовнішні пристрої.
- **4.** Відключіть шнур живлення від розетки і від'єднайте усі зовнішні пристрої.
- **ПОПЕРЕДЖЕННЯ.** Незалежно від того, чи комп'ютер увімкнено, на системну плату завжди подається напруга, поки комп'ютер підключено до робочої розетки змінного струму. Необхідно відключити шнур живлення від джерела живлення, щоб запобігти пошкодженню внутрішніх компонентів комп'ютера.
- **5.** Зніміть знімну панель і передню фальш-панель комп'ютера.
- **6.** Відключіть кабель живлення (1) і кабель даних (2) від задньої панелі оптичного привода.

**Рисунок 2-18** Відключення кабелів живлення і даних

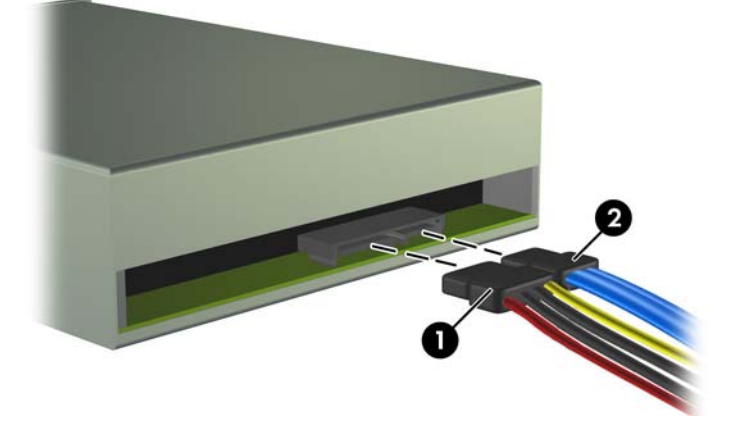

<span id="page-31-0"></span>**7.** Викрутіть два гвинти, що кріплять привод до відсіку (1), потім витягніть привод через передню частину корпуса (2).

**Рисунок 2-19** Видалення оптичного привода

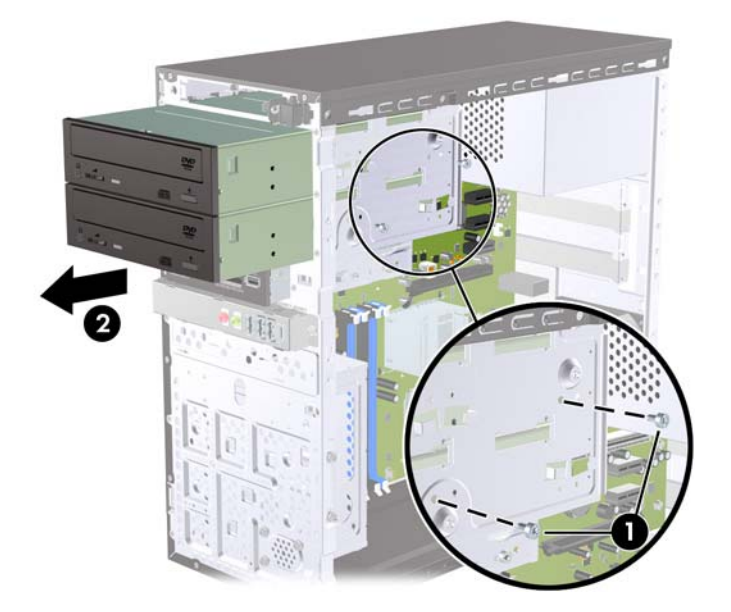

 $\mathbb{B}^n$  **ПРИМІТКА.** Щоб встановити оптичний привод, зверніться до Встановлення пристрою для читання оптичних дисків у 5,25-дюймовий відсік на сторінці 26.

## **Встановлення пристрою для читання оптичних дисків у 5,25-дюймовий відсік**

Для встановлення додаткового 5,25-дюймового пристрою для читання оптичних дисків:

- **1.** Видаліть/відключіть будь-які засоби безпеки, що блокують відкриття корпусу комп'ютера.
- **2.** Вийміть із комп'ютера всі знімні носії, наприклад компакт-диски.
- **3.** Правильно вимкніть комп'ютер через операційну систему, потім відключіть усі зовнішні пристрої.
- **4.** Відключіть шнур живлення від розетки і від'єднайте усі зовнішні пристрої.
- **ПОПЕРЕДЖЕННЯ.** Незалежно від того, чи комп'ютер увімкнено, на системну плату завжди подається напруга, поки комп'ютер підключено до робочої розетки змінного струму. Необхідно відключити шнур живлення від джерела живлення, щоб запобігти пошкодженню внутрішніх компонентів комп'ютера.
- **5.** Зніміть знімну панель і передню фальш-панель комп'ютера.
- **6.** Якщо ви встановлюєте диск у відсік, закритий фальш-панеллю, видаліть заглушку, а потім видаліть фальш-панель. За додатковою інформацією звертайтеся на веб-вузол [Знімання](#page-17-0) [заглушок](#page-17-0) на сторінці 12.
- **7.** Якщо ви розміщуєте диск у нижній пустий відсік дисковода оптичний дисків, слід видалити плиту виштовхувача. Щоб це зробити, вставте викрутку з пласким лезом у гніздо плити виштовхувача і поверніть викрутку, щоб витягнути плиту з корпусу. Видаліть плиту виштовхувача.
- **8.** Якщо по боках нового диска встановлено гвинти, видаліть їх перед тим, як встановлювати диск у корпус.
- **9.** Проштовхуйте привод усередину через передню частину корпуса (1), поки гвинтові отвори на приводі не співпадуть із отворами відсіку, і встановіть два гвинти M3 з метричною різьбою (2), як показано на ілюстрації нижче.
	- **2 ПРИМІТКА**. Додаткові фіксуючи гвинти надаються для внутрішньої частини передньої фальш-панелі, якщо потрібно. Фіксуючі гвинти з метричною різьбою M3 для оптичних дисків – чорного кольору. Див. зображення розташування фіксуючих гвинтів у [Встановлення](#page-28-0) додаткових [накопичувачів](#page-28-0) на сторінці 23.

**Рисунок 2-20** Встановлення пристрою для читання оптичних дисків

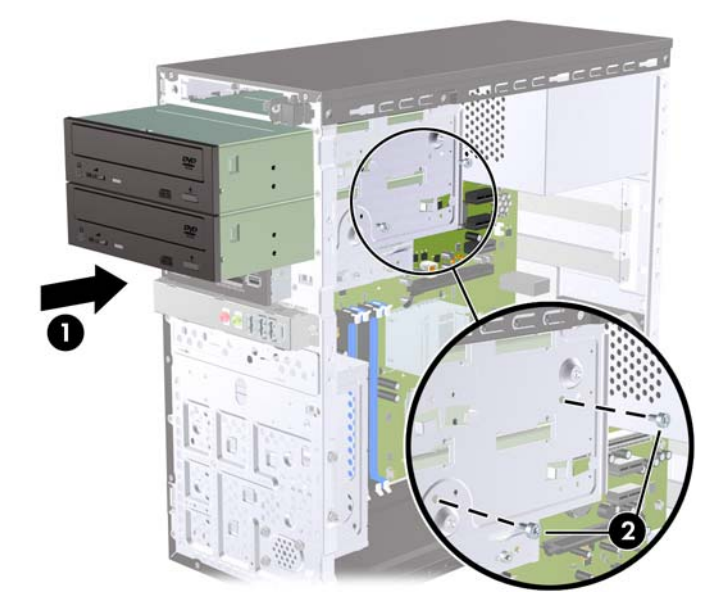

- **10.** Якщо в конфігурації системи передбачено тільки один пристрій для читання оптичних дисків, підключіть кабель даних SATA до білого розніму системної плати з позначкою SATA2. Якщо ви розміщуєте другий пристрій для читання оптичних дисків, підключіть кабель даних SATA до оранжевого розніму на системній платі з позначкою SATA4.
- **11.** Підключіть кабель живлення (1) і кабель даних (2) до задньої панелі пристрою для читання оптичних дисків.

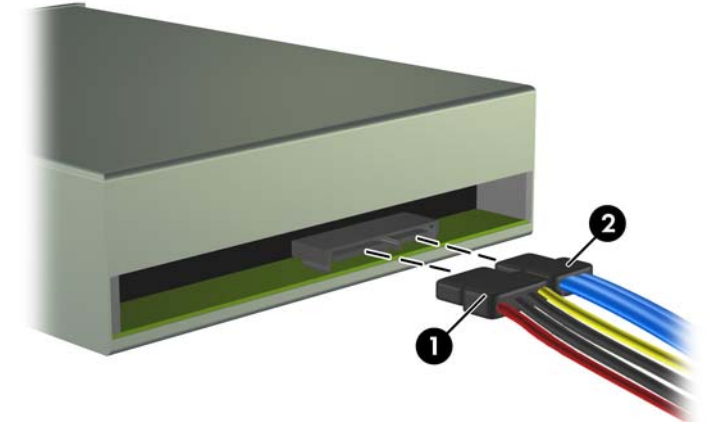

**Рисунок 2-21** Підключення кабелів живлення і даних

- **12.** Поставте передню фальш-панель і знімну панель на місце.
- **13.** Під'єднайте шнур живлення й увімкніть комп'ютер.
- **14.** Встановіть усі фіксатори, зняті під час видалення знімної панелі.

Система автоматично розпізнає накопичувач і відповідно переналаштує комп'ютер.

## <span id="page-33-0"></span>**Видалення зовнішнього 3,5-дюймового привода**

- **ПОПЕРЕДЖЕННЯ.** Перед видаленням привода з комп'ютера необхідно витягти з привода усі знімні носії даних.
- **ПРИМІТКА.** Відсік для 3,5-дюймового привода може містити пристрій для читання карток-носіїв.
	- **1.** Видаліть/відключіть будь-які засоби безпеки, що блокують відкриття корпусу комп'ютера.
	- **2.** Вийміть із комп'ютера всі знімні носії, наприклад компакт-диски.
	- **3.** Правильно вимкніть комп'ютер через операційну систему, потім відключіть усі зовнішні пристрої.
	- **4.** Відключіть шнур живлення від розетки і від'єднайте усі зовнішні пристрої.
	- **ПОПЕРЕДЖЕННЯ.** Незалежно від того, чи комп'ютер увімкнено, на системну плату завжди подається напруга, поки комп'ютер підключено до робочої розетки змінного струму. Необхідно відключити шнур живлення від джерела живлення, щоб запобігти пошкодженню внутрішніх компонентів комп'ютера.
	- **5.** Зніміть знімну панель і передню фальш-панель комп'ютера.
	- **6.** Від'єднайте кабель USB від системної плати.

**Рисунок 2-22** Від'єднання USB-кабелю пристрою для читання карток-носіїв

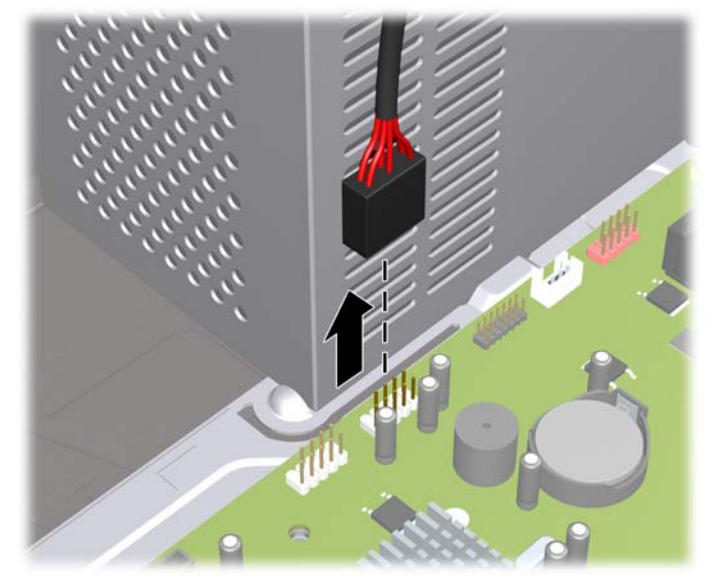

<span id="page-34-0"></span>**7.** Викрутіть два гвинти, якими пристрій для читання кріпиться до відсіку (1), і потягніть пристрій для читання на себе, щоб вийняти його з відсіку (2).

**Рисунок 2-23** Виймання 3,5-дюймового пристрою (показано пристрій читання карток пам'яті)

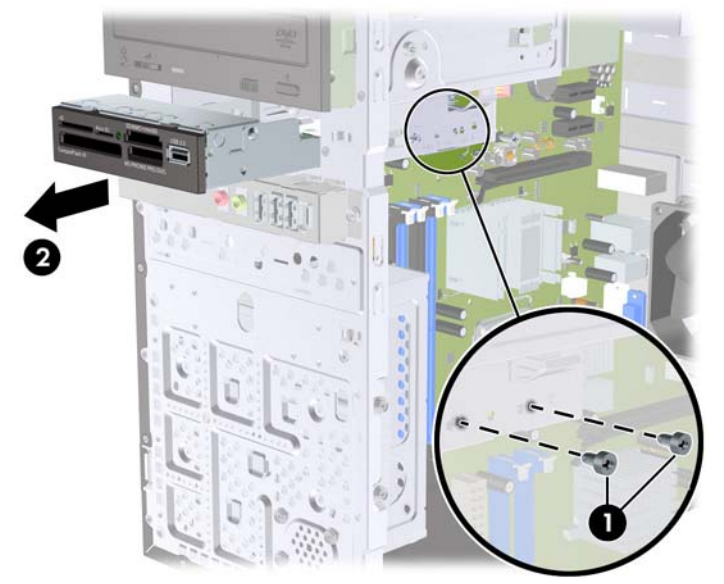

 $\mathbb{R}$  **ПРИМІТКА.** Щоб встановити зовнішній 3,5-дюймовий дисковод, зверніться до Установлення привода в зовнішній відсік для 3,5-дюймових приводів на сторінці 29.

## **Установлення привода в зовнішній відсік для 3,5-дюймових приводів**

Відсік для зовнішнього 3,5-дюймового привода, розташований на передній панелі комп'ютера може бути обладнаний пристроєм для читання карток-носіїв.

- **1.** Видаліть/відключіть будь-які засоби безпеки, що блокують відкриття корпусу комп'ютера.
- **2.** Вийміть із комп'ютера всі знімні носії, наприклад компакт-диски.
- **3.** Правильно вимкніть комп'ютер через операційну систему, потім відключіть усі зовнішні пристрої.
- **4.** Відключіть шнур живлення від розетки і від'єднайте усі зовнішні пристрої.
- **ПОПЕРЕДЖЕННЯ.** Незалежно від того, чи комп'ютер увімкнено, на системну плату завжди подається напруга, поки комп'ютер підключено до робочої розетки змінного струму. Необхідно відключити шнур живлення від джерела живлення, щоб запобігти пошкодженню внутрішніх компонентів комп'ютера.
- **5.** Зніміть знімну панель і передню фальш-панель комп'ютера.
- **6.** У разі встановлення пристрою для читання карток-носіїв у відсік, закритий заглушкою фальш-панелі, зніміть фальш-панель, а потім зніміть заглушку. За додатковою інформацією звертайтеся на веб-сайт Знімання [заглушок](#page-17-0) на сторінці 12.
- **7.** Якщо ви вперше розміщуєте диск у пустий відсік дисковода, слід видалити плиту виштовхувача. Щоб це зробити, вставте викрутку з пласким лезом у гніздо плити виштовхувача і поверніть викрутку, щоб витягнути плиту з корпусу. Видаліть плиту виштовхувача.
- **8.** Якщо по боках нового диска встановлено гвинти, видаліть їх перед тим, як встановлювати привод у корпус.
- <span id="page-35-0"></span>**9.** Проштовхуйте привод усередину через передню частину корпуса (1), поки гвинтові отвори на приводі не співпадуть із отворами відсіку, і встановіть два гвинти M3 з метричною різьбою (2), як показано на ілюстрації нижче.
	- **ПРИМІТКА.** Додаткові стопорні гвинти привода знаходяться на внутрішній поверхні передньої панелі. Гвинти M3 з метричною різьбою для пристроїв для читання карток-носіїв пофарбовані в чорний колір. Див. Встановлення додаткових [накопичувачів](#page-28-0) на сторінці 23 щодо ілюстрації розташування стопорних гвинтів.

**Рисунок 2-24** Встановлення 3,5-дюймового пристрою (показано пристрій читання карт пам'яті)

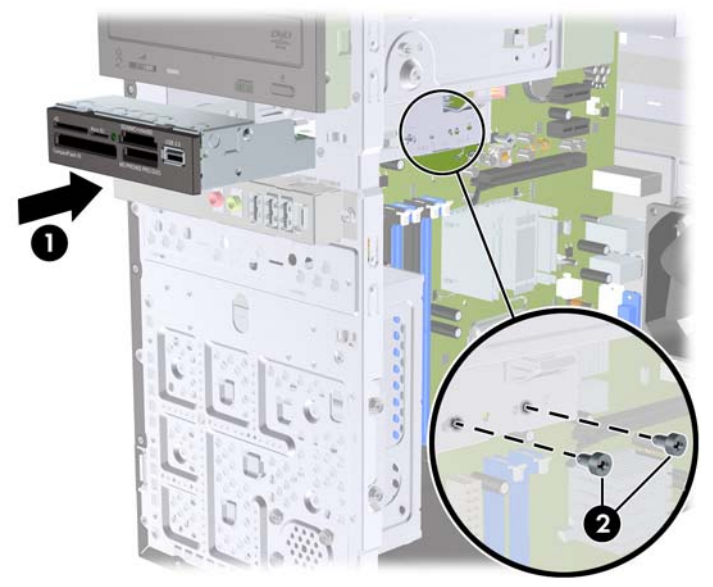

- **10.** Підключіть USB-кабель пристрою зчитування карток пам'яті до USB-розніму на системній платі, позначеного JUSB2.
- **ПРИМІТКА.** Див. зображення рознімів приводу системної плати в [Підключення](#page-29-0) диску [системної](#page-29-0) плати на сторінці 24.
- **11.** Поставте передню фальш-панель і знімну панель на місце.
- **12.** Під'єднайте шнур живлення й увімкніть комп'ютер.
- **13.** Встановіть усі фіксатори, зняті під час видалення знімної панелі.

## **Видалення внутрішнього 3,5-дюймового жорсткого диску**

- **В ПРИМІТКА.** Перед видаленням старого жорсткого диска зробіть резервні копії даних, щоб перенести їх на новий диск. Також, якщо ви здійснюєте заміну основного жорсткого диску, перевірте, чи є у вас комплект дисків відновлення, створений для відновлення операційної системи, програмних драйверів і будь-яких програм, попередньо встановлених на комп'ютер. Якщо цього комплекту немає, перейдіть в меню **Пуск** > **HP Backup and Recovery** і створіть його зараз.
	- **1.** Видаліть/відключіть будь-які засоби безпеки, що блокують відкриття корпусу комп'ютера.
	- **2.** Вийміть із комп'ютера всі знімні носії, наприклад компакт-диски.
	- **3.** Правильно вимкніть комп'ютер через операційну систему, потім відключіть усі зовнішні пристрої.
	- **4.** Відключіть шнур живлення від розетки і від'єднайте усі зовнішні пристрої.
- **ПОПЕРЕДЖЕННЯ.** Незалежно від того, чи комп'ютер увімкнено, на системну плату завжди подається напруга, поки комп'ютер підключено до робочої розетки змінного струму. Необхідно відключити шнур живлення від джерела живлення, щоб запобігти пошкодженню внутрішніх компонентів комп'ютера.
- **5.** Зніміть знімну панель комп'ютера.
- **6.** Викрутіть два гвинти, якими відсік для жорсткого диска кріпиться до корпуса.

**Рисунок 2-25** Видалення гвинтів відсіку жорсткого диска

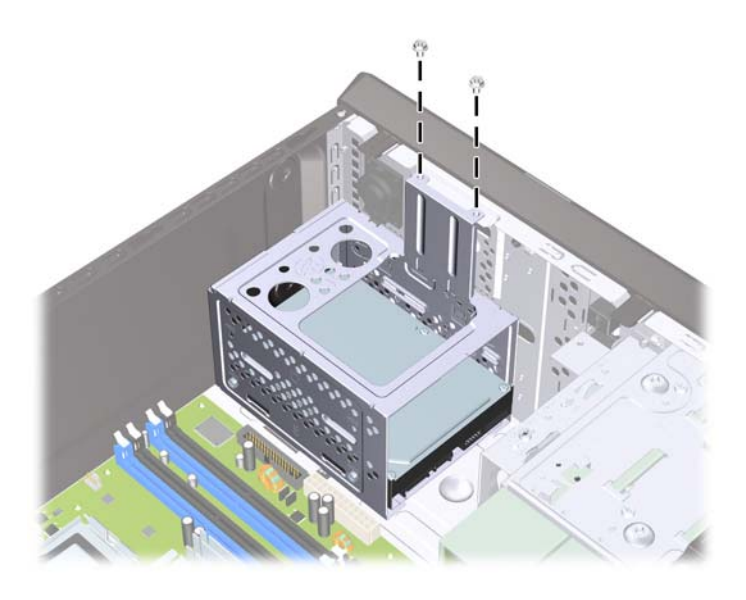

**7.** Натисніть на засувку на боці відсіку жорсткого диска (1), потім висуньте відсік жорсткого диска з нижньої частини корпуса (2), як показано на ілюстрації нижче.

**Рисунок 2-26** Витягнення відсіку жорсткого диска

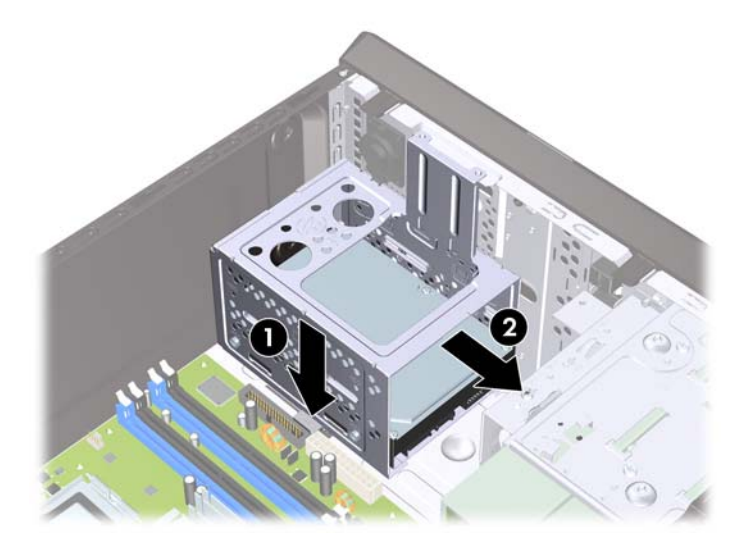

**8.** Підніміть відсік жорсткого диска і вийміть його з корпуса.

**Рисунок 2-27** Видалення відсіку жорсткого диска

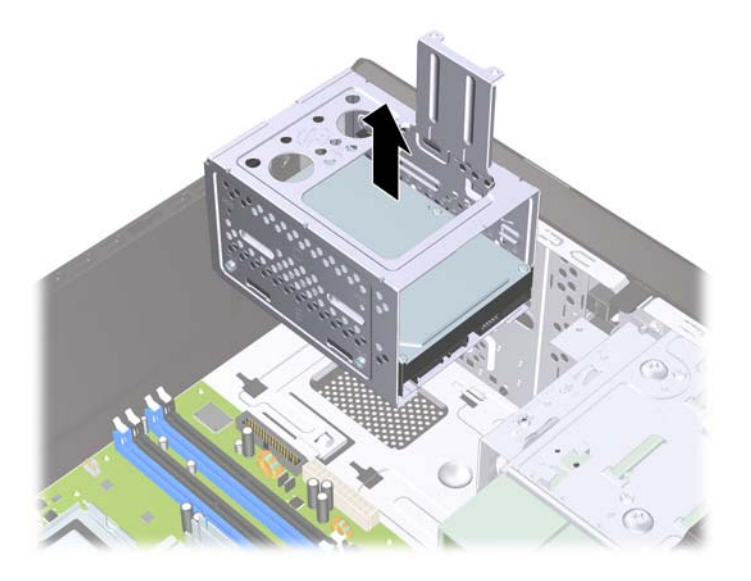

**9.** Відключіть кабель живлення (1) і кабель даних (2) від задньої панелі жорсткого диску. **Рисунок 2-28** Відключення кабелів жорсткого диску

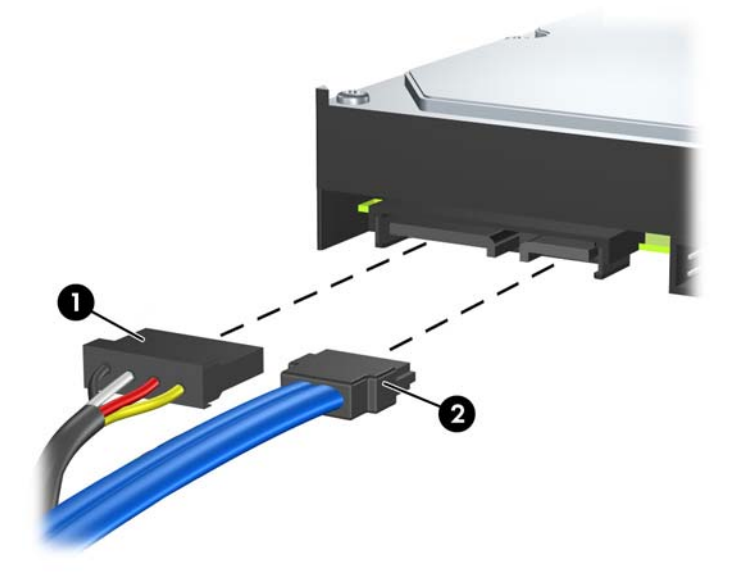

<span id="page-38-0"></span>**10.** Викрутіть два гвинти, якими жорсткий диск кріпиться до відсіку (1), потім висуньте жорсткий диск з відсіку (2).

**Рисунок 2-29** Видалення жорсткого диска

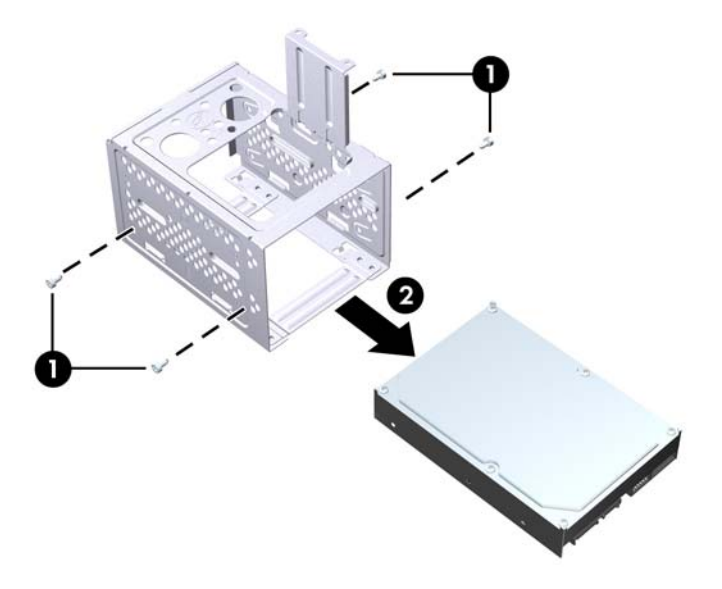

**ПРИМІТКА**. Щоб встановити внутрішній 3,5-дюймовий дисковод, зверніться до Встановлення внутрішнього 3,5-дюймового жорсткого диску на сторінці 33.

## **Встановлення внутрішнього 3,5-дюймового жорсткого диску**

**1.** Виконайте дії, вказані у Видалення [внутрішнього](#page-35-0) 3,5-дюймового жорсткого диску на [сторінці](#page-35-0) 30, щоб видалити відсік жорсткого диска і, якщо потірбно, існуючий жорсткий диск.

- **2.** Просуньте новий привод у відсік для жорсткого диску (1), сумістивши привод з чотирма гвинтовими отворами на відсіку. Закрутіть чотири гвинти зі стандартною різьбою 6-32, які кріплять жорсткий диск до відсіку (2). Переконайтеся, що кабелі жорсткого диска розташовано ближче до верхньої частини відсіку.
	- **ПРИМІТКА.** Якщо ви замінюєте старий диск новим, використовуйте чотири напрямляючи гвинти, щоб встановити новий диск.

**ПРИМІТКА.** Якщо ви встановлюєте другий жорсткий диск, використовуйте чотири додаткових гвинти зі стандартною різьбою 6-32, що встановлені з внутрішньої сторони передньої фальш-панелі. Гвинти з різьбою 6-32 мають сріблясте покриття. Див. зображення розташування фіксуючих гвинтів у [Встановлення](#page-28-0) додаткових накопичувачів на сторінці 23.

**Рисунок 2-30** Встановлення жорсткого диска у відсіку диска

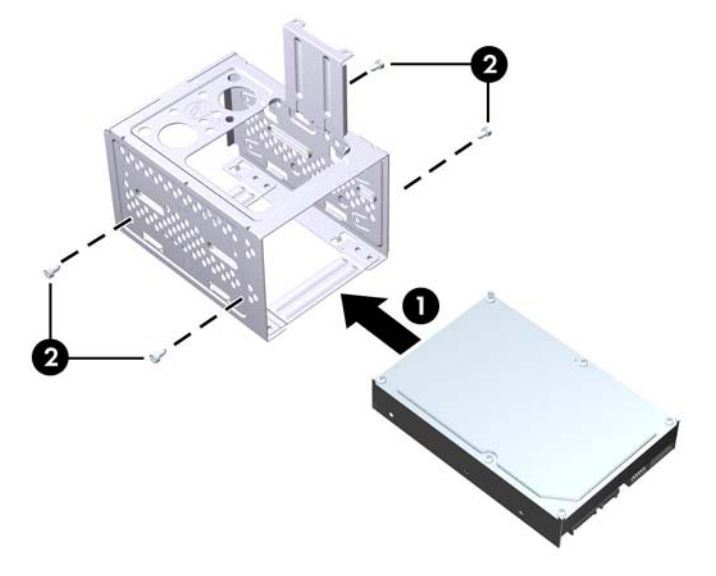

**3.** Підключіть кабель живлення (1) і кабель даних (2) до задньої панелі жорсткого диска.

**Рисунок 2-31** Підключення кабелів жорсткого диска

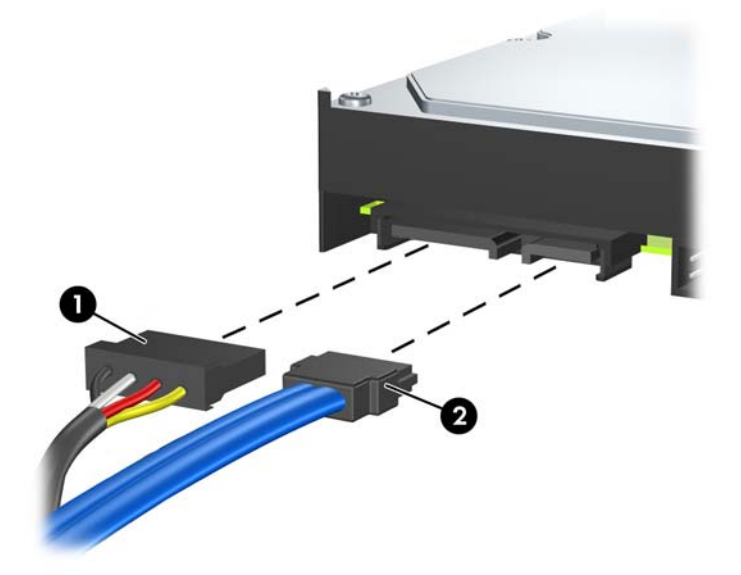

**ПОПЕРЕДЖЕННЯ.** Ніколи не згинайте та не скручуйте кабель даних SATA в коло з радіусом менше 30 мм. Надмірне згинання може пошкодити внутрішні кабелі.

**4.** Вставте відсік для жорсткого диска в корпус (1), потім заштовхніть його в напрямку нижньої частини корпуса, поки він не стане на місце з клацанням (2).

**Рисунок 2-32** Видалення відсіку жорсткого диска

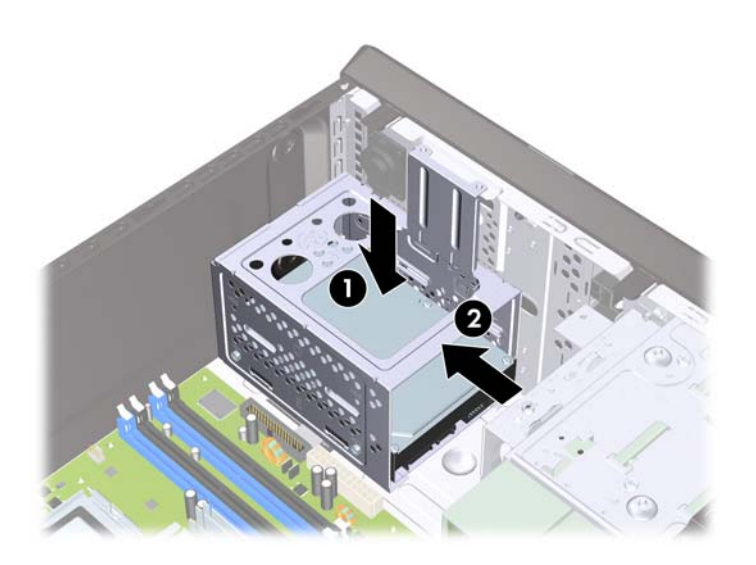

**5.** Прикрутіть два гвинти, якими відсік для жорсткого диска кріпиться до корпуса.

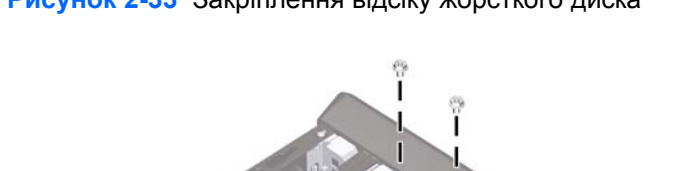

**Рисунок 2-33** Закріплення відсіку жорсткого диска

- **6.** Встановлюючи новий привод, підключіть кабель даних до відповідного розніму системної плати.
- **В ПРИМІТКА**. Якщо в системі тільки один жорсткий диск SATA, необхідно підключити кабель даних жорсткого диска до синього розніму, позначеного SATA1, щоб уникнути неполадок жорсткого диска. Якщо ви додаєте другий жорсткий диск, підключіть кабель даних до блакитного розніму з позначкою SATA3.
- **7.** Поставте знімну панель на місце.
- **8.** Підключіть шнур живлення і під'єднайте усі зовнішні пристрої, а потім увімкніть комп'ютер.
- **9.** Встановіть усі фіксатори, зняті під час видалення знімної панелі.

**ПРИМІТКА.** Якщо ви здійснюєте заміну основного жорсткого диска, використовуйте комплект дисків відновлення, створений для відновлення операційної системи, програмних драйверів і будь-яких програм, попередньо встановлених на комп'ютер.

# <span id="page-42-0"></span>**A Характеристики**

#### **Таблиця A-1 Характеристики**

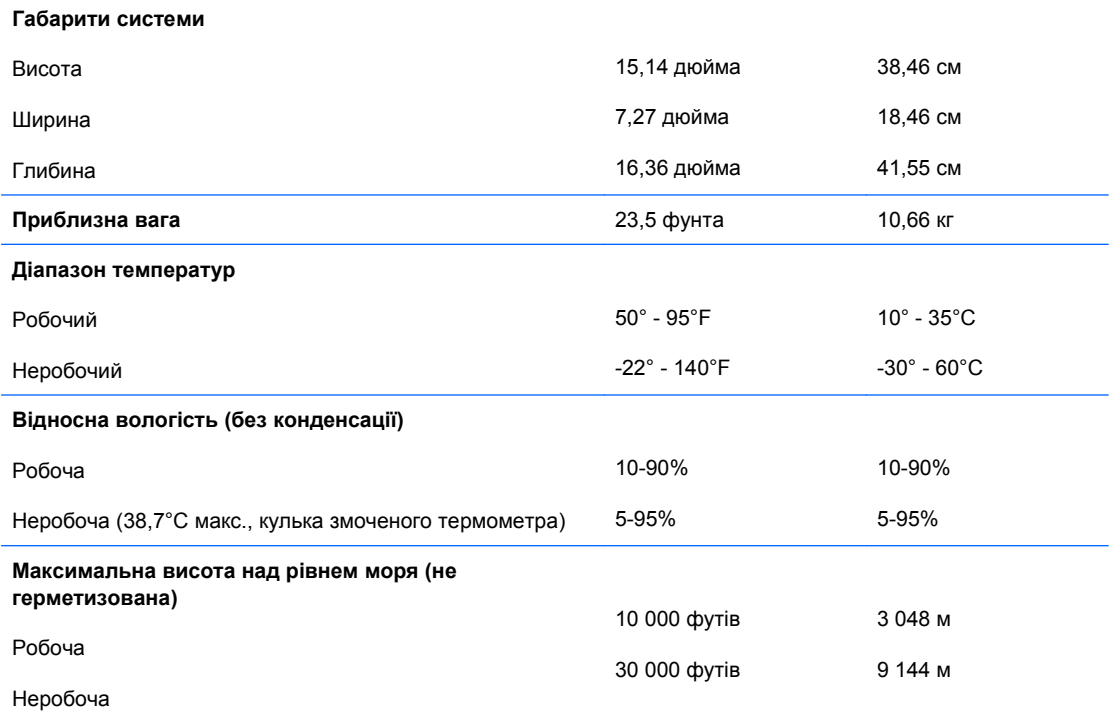

**ПРИМІТКА.** Робоча температура знижується на 1,0°C кожні 300 м (1 000 футів) до 3 000 м (10 000 футів) над рівнем моря, за умов відсутності постійного прямого сонячного світла. Максимальна швидкість зміни складає 10°C/год. Найвища межа залежить від типу і кількості встановлених додаткових пристроїв.

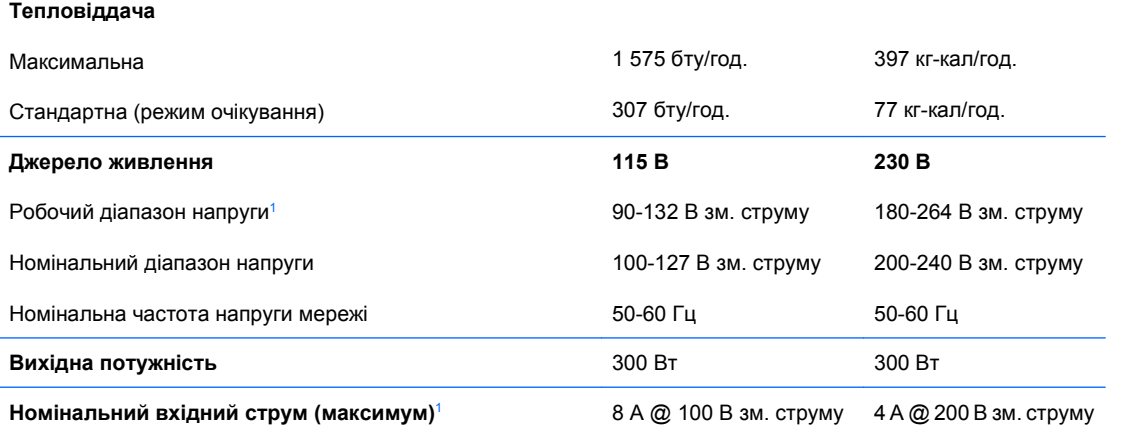

<sup>1</sup> Дана система використовує джерело живлення з пасивним коректуванням рівня потужності. Коректування рівня потужності можливе тільки в режимі роботи 230 В. Це дозволяє системі відповідати вимогам РЄ для використання у країнах Євросоюзу. Дане джерело живлення вимагає використання перемикача рівня вхідної напруги.

# <span id="page-43-0"></span>**B Заміна батареї**

Батарея, що входить у комплект постачання комп'ютера, забезпечує живлення годинника реального часу. Для заміни використовуйте батарею, еквівалентну встановленій у комп'ютері. Комп'ютер постачається з пласкою 3 В літієвою батареєю.

**УВАГА!** Комп'ютер містить внутрішню літій-марганцево-діоксидну батарею. Неправильне використання батареї може призвести до її загоряння і розплавлення. Щоб уникнути травм:

Не перезаряджайте батарею.

Не піддавайте батарею дії температури вище 60°C.

Не розбирайте, не ламайте, не проколюйте, не торкайтеся батареї і не утилізуйте її у вогні чи воді.

Виконуйте заміну батареї тільки з використанням запасних частин HP, призначених для даного виробу.

#### **ПОПЕРЕДЖЕННЯ.** Перед заміною батареї необхідно зробити резервну копію параметрів CMOS. Після витягування чи заміни батареї параметри CMOS буде очищено. Див. Посібника <sup>з</sup> використання утиліти Computer Setup (F10) для отримання додаткової інформації із створення резервної копії параметрів CMOS.

Статична електрика може пошкодити електронні деталі комп'ютера чи додаткове обладнання. Перш ніж розпочати модернізацію, зніміть електростатичний заряд, торкнувшись заземленого металічного об'єкту.

**ПРИМІТКА.** Термін служби літієвої батареї може бути подовжено шляхом підключення комп'ютера до справної електричної розетки мережі змінного струму. Літієва батарея використовується тільки тоді, коли комп'ютер НЕ підключено до джерела живлення змінного струму.

HP радить користувачам утилізувати спрацьоване електронне обладнання, оригінальні картриджі HP та акумуляторні батареї. Для отримання докладнішої інформації про утилізацію відвідайте веб-сайт <http://www.hp.com/recycle>.

- **1.** Видаліть/відключіть будь-які засоби безпеки, що блокують відкриття корпусу комп'ютера.
- **2.** Вийміть із комп'ютера всі знімні носії, наприклад компакт-диски.
- **3.** Правильно вимкніть комп'ютер через операційну систему, потім відключіть усі зовнішні пристрої.
- **4.** Відключіть шнур живлення від розетки і від'єднайте усі зовнішні пристрої.
	- **ПОПЕРЕДЖЕННЯ.** Незалежно від того, чи комп'ютер увімкнено, на системну плату завжди подається напруга, поки комп'ютер підключено до робочої розетки змінного струму. Необхідно відключити шнур живлення від джерела живлення, щоб запобігти пошкодженню внутрішніх компонентів комп'ютера.
- **5.** Зніміть знімну панель комп'ютера.
- **6.** Знайдіть батарею і тримач батареї на системній платі.
- **ПРИМІТКА**. У деяких моделях комп'ютерів потрібно витягти внутрішній компонент, щоб отримати доступ до батареї.
- **7.** В залежності від типу тримача, встановленого на системній платі, виконайте наступні вказівки із заміни батареї.

#### **Тип 1**

**a.** Витягніть батарею з тримача.

**Рисунок B-1** Витягнення пласкої батареї (тип 1)

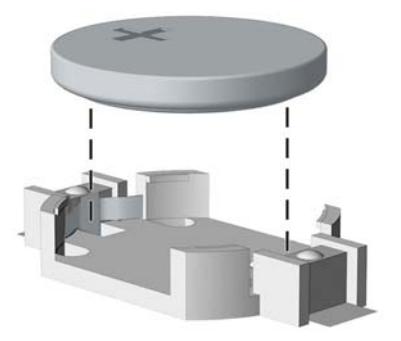

**b.** Встановіть нову батарею на місце позитивно зарядженим боком вгору. Тримач батареї автоматично зафіксує її у потрібному положенні.

#### **Тип 2**

- **a.** Щоб витягти батарею з тримача, стисніть металевий фіксатор, що виступає над одним боком батареї. Потягніть батарею вгору, щоб вийняти її (1).
- **b.** Щоб вставити нову батарею, посуньте її боком під кромку тримача позитивно зарядженим боком угору. Натисніть на інший бік, поки затискач не зафіксує батарею (2).

**Рисунок B-2** Витягнення і заміна пласкої батареї (тип 2)

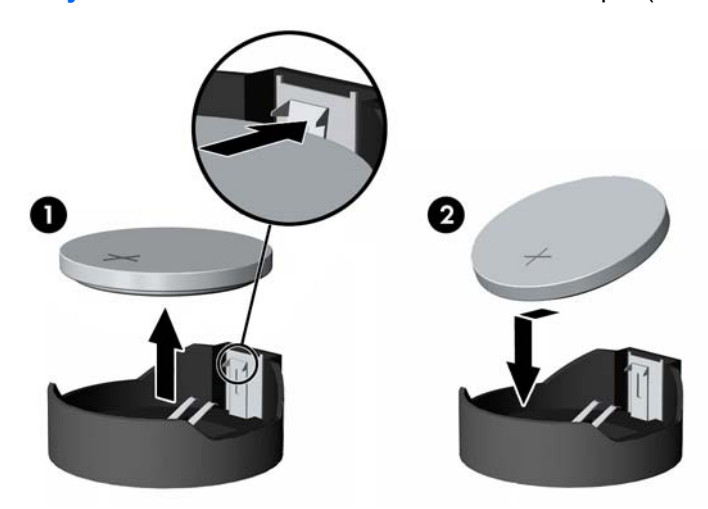

#### **Тип 3**

**a.** Натисніть на затискач (1), що фіксує батарею, і витягніть батарею (2).

**b.** Вставте нову батарею і поверніть затискач на місце.

**Рисунок B-3** Витягнення пласкої батареї (тип 3)

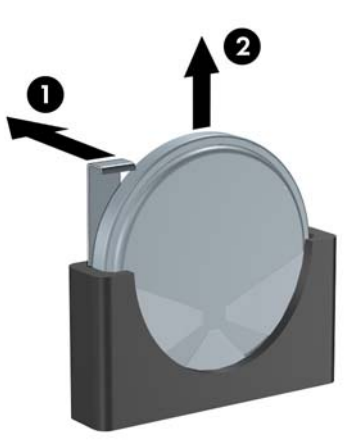

**В ПРИМІТКА.** Після заміни батареї виконайте наступні кроки для завершення цієї процедури.

- **8.** Поставте знімну панель на місце.
- **9.** Підключіть шнур живлення й увімкніть комп'ютер.
- **10.** дату і час, паролі та інші спеціальні системні параметри в утиліті Computer Setup. Див. Посібник <sup>з</sup> використання утиліти Computer Setup (F10)
- **11.** Встановіть усі фіксатори, зняті під час видалення знімної панелі.

# <span id="page-46-0"></span>**C Зовнішні блокуючі пристрої**

**ПРИМІТКА.** Для отримання інформації щодо функцій безпеки див. Посібника з використання утиліти Computer Setup (F10) і Desktop Management Guide (Посібник з керування настільними системами).

# **Встановлення фіксаторів**

Фіксатори, показані нижче і на наступних сторінках, можна використовувати для блокування корпусу чи компонентів комп'ютера.

## **Фіксатор кабелю**

**Рисунок C-1** Встановлення фіксатора кабелю

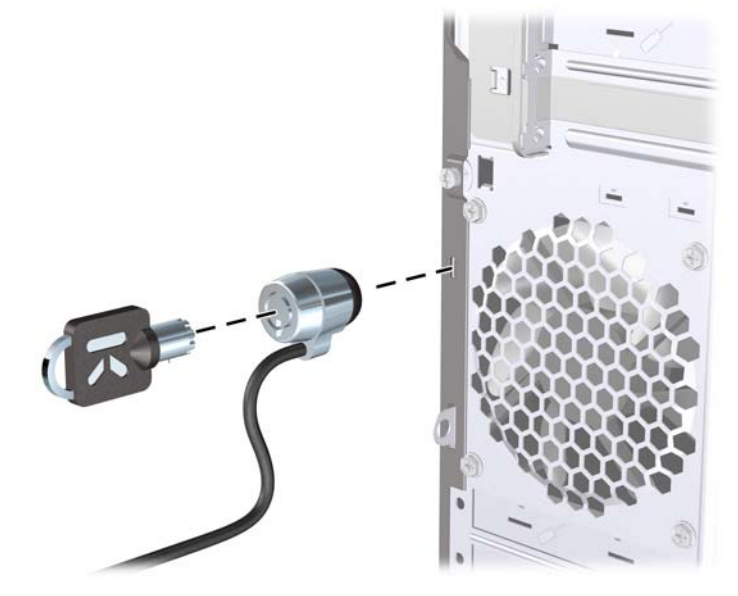

## <span id="page-47-0"></span>**Висячий замок**

**Рисунок C-2** Встановлення висячого замка

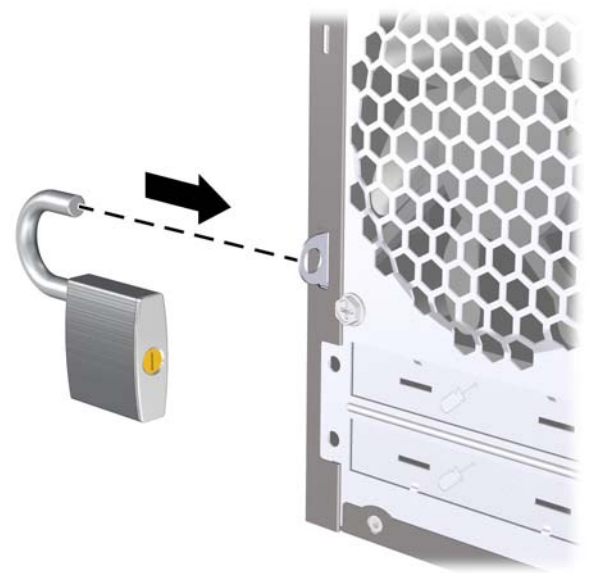

## **Фіксатори для бізнес-комп'ютеірв HP**

**1.** Закріпіть кабель безпеки, обмотавши його навколо нерухомого об'єкту.

**Рисунок C-3** Закріплення кабелю на нерухомому об'єкті

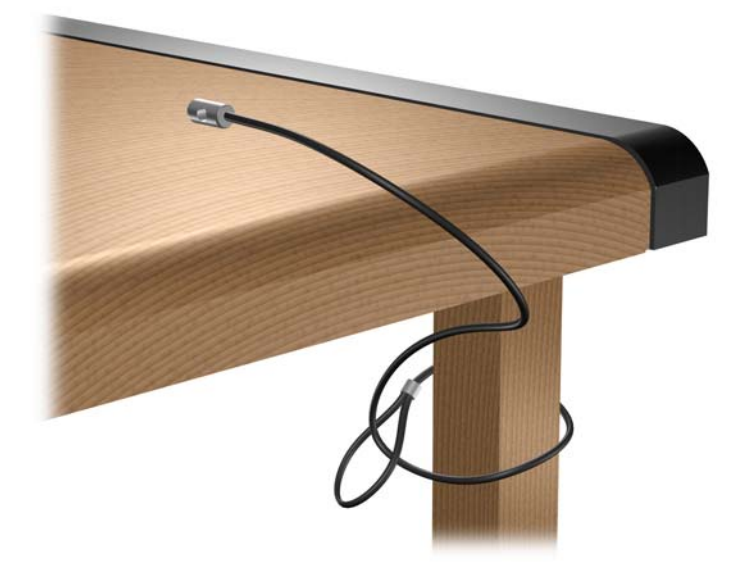

**2.** Простягніть кабелі миші і клавіатури через отвір.

**Рисунок C-4** Просування кабелів клавіатури і миші

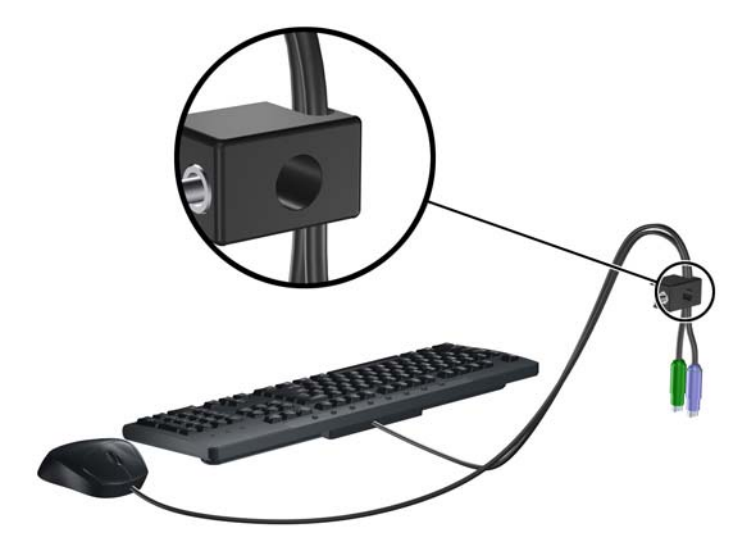

**3.** Закріпіть фіксатор на корпусі за допомогою гвинта.

**Рисунок C-5** Закріплення фіксатора на корпусі

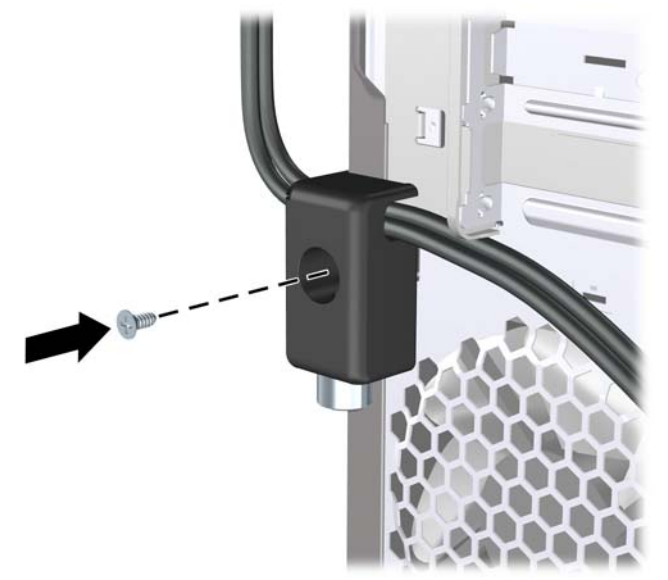

**4.** Вставте кінець кабелю зі штепселем у фіксатор (1) і натисніть кнопку (2), щоб підключити фіксатор. Щоб відключити фіксатор, використовуйте ключ.

**Рисунок C-6** Підключення фіксатору

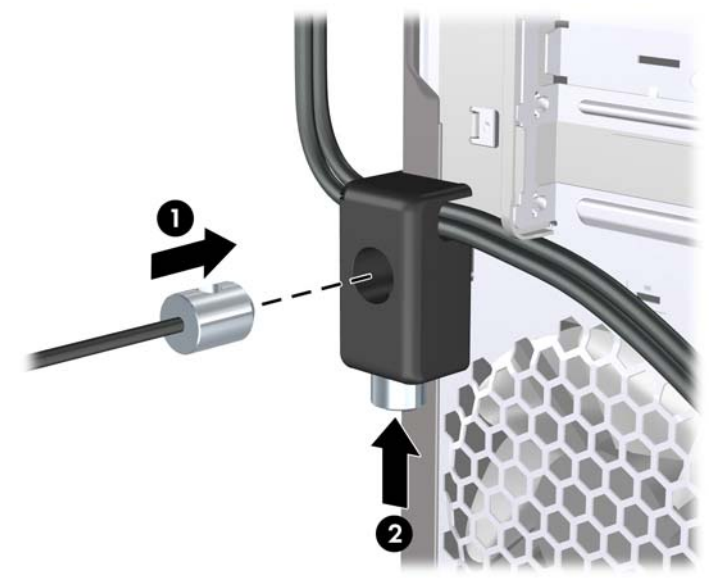

# <span id="page-50-0"></span>**D Електростатичний розряд**

Електричний розряд, що виникає між пальцем та іншим провідником, може пошкодити системну плату чи інші компоненти, чутливі до статичної електрики. Такий тип пошкодження може зменшити термін роботи пристрою.

# **Запобігання електростатичним розрядам**

Щоб запобігти пошкодженням компонентів електростатичним розрядом, дотримуйтеся таких застережень:

- Уникайте контакту пристроїв з руками під час транспортування і зберігання у захищених від статичного розряду контейнерах.
- До встановлення у робочі станції зберігайте чутливі до статичної електрики компоненти у спеціальних контейнерах.
- Перш ніж виймати компоненти, розмістіть контейнери на заземленій поверхні.
- Не торкайтеся контактів, проводів та електросхеми.
- При роботі з чутливими до статичної електрики компонентами та блоками завжди заземлюйтеся.

# **Методи заземлення**

Існує декілька способів заземлення. Скористайтеся одним чи кількома з нижченаведених способів при роботі або встановленні чутливих до статичної електрики компонентів.

- Використовуйте антистатичний браслет, під'єднаний за допомогою шнура заземлення до заземленої робочої станції чи корпуса комп'ютера. Антистатичні браслети — це еластичні браслети з мінімальним опором 1 мегом +/- 10 відсотків на шнурі заземлення. Для забезпечення необхідного заземлення надіньте браслет так, щоб він торкався шкіри.
- Використовуйте ремінці, під'єднані до підборів, носака чи верхньої частини взуття, для роботи на встановлених робочих станціях; якщо ви стоїте на провідній підлозі чи розсіювальному килимку, надягайте ремінці на обидві ноги.
- Використовуйте ізольовані інструменти обслуговування.
- Використовуйте портативний набір інструментів зі складаним розсіювальним робочим килимком.

Якщо ви не маєте вказаного обладнання для правильного заземлення, зверніться до авторизованого дилера, представника чи постачальника послуг компанії HP.

 **<sup>学</sup> ПРИМІТКА.** Для отримання додаткової інформації про статичну електрику зверніться до авторизованого дилера, представника чи постачальника послуг компанії HP.

# <span id="page-51-0"></span>**E Рекомендації з експлуатації комп'ютера, стандартне обслуговування і підготовка до транспортування**

# **Рекомендації з експлуатації комп'ютера і стандартне обслуговування**

Виконуйте ці рекомендації для належного налаштування та поточного обслуговування комп'ютера і монітора.

- Зберігайте комп'ютер від надмірної вологості, прямого сонячного світла і надто високих чи низьких температур.
- Для роботи надійно розташовуйте комп'ютер на стійкій рівній поверхні. Залиште простір 10 см за системним блоком і над монітором для забезпечення належної вентиляції.
- Ніколи не перешкоджайте вентилюванню комп'ютера, закриваючи будь-які отвори чи повітрозбірник. Ніколи не ставте клавіатуру із закритими ніжками перед системним блоком, оскільки вона заважає вентиляції.
- Ніколи не працюйте на комп'ютері зі знятою знімною панеллю або заслінкою гнізда плати розширення.
- Не встановлюйте комп'ютери один на другий та не розташовуйте їх занадто близько до інших комп'ютерів, щоб їхні системи вентиляції не використовували нагріте повітря.
- Якщо комп'ютер буде експлуатуватися в окремому корпусі, корпус має бути обладнаний вхідними та вихідними вентиляційними отворами та вентиляторами, і до нього мають бути застосовані рекомендації з експлуатації, наведені вище.
- Не тримайте рідини поряд із клавіатурою та комп'ютером.
- Ніколи не закривайте вентиляційні отвори монітора будь-якими матеріалами.
- Установіть або увімкніть функції управління живленням (до яких входять і стани очікування) операційної системи чи іншого програмного забезпечення.
- Вимикайте комп'ютер, перш ніж виконати такі дії:
	- У разі необхідності витріть зовнішній корпус комп'ютера м'якою вологою тканиною. Використання засобів для чищення може призвести до втрати кольору чи пошкодження покриття.
	- Періодично очищуйте усі вентиляційні отвори на панелях комп'ютера. Нитки, пил та інші чужорідні матеріали можуть заблокувати отвори і заважати вентиляції.
- 46 Додаток E Рекомендації з експлуатації комп'ютера, стандартне обслуговування і підготовка до транспортування **UKWW**

## <span id="page-52-0"></span>**Застереження з використання оптичних приводів**

Прочитайте відповідні рекомендації перед використанням або очищенням оптичного привода.

## **Експлуатація**

- Не рухайте пристрій під час його роботи. Це може призвести до збоїв у читанні дисків.
- Уникайте різкої зміни температур, оскільки це може призвести до конденсації вологи всередині пристрою. Якщо температура раптово змінилася, коли пристрій працює, зачекайте годину, перш ніж вимикати комп'ютер. Якщо використовувати пристрій відразу ж, це може призвести до збоїв у його роботі.
- Уникайте розміщення пристрою у місцях, де він може зазнавати впливу вологи, різкої зміни температур, вібрації чи прямого сонячного світла.

## **Очищення**

- Очищуйте панель і кнопки керування м'якою сухою тканиною або губкою, трохи змоченою слабким розчином засобу для чищення. Ніколи не розбризкуйте рідини для чищення безпосередньо на пристрій.
- Не використовуйте розчинники, які можуть пошкодити поверхню, наприклад, спирт чи бензол.

## **Безпека**

Якщо у пристрій впав предмет чи потрапила рідина, відразу вимкніть комп'ютер з мережі і зверніться до авторизованого постачальника послуг HP.

# **Підготовка до транспортування**

Дотримуйтесь таких вказівок при підготовці комп'ютера до транспортування:

- **1.** Виконуйте резервне копіювання файлів із жорсткого диска на PD-диски, стрічкові картриджі або компакт-диски. Стежте, щоб резервні носії не зазнавали впливу електричних і магнітних імпульсів під час зберігання або транспортування.
- **<sup>第</sup> ПРИМІТКА.** Жорсткий диск автоматично блокується при вимиканні живлення комп'ютера.
- **2.** Витягніть і збережіть усі знімні носії даних.
- **3.** Вимкніть комп'ютер і зовнішні пристрої.
- **4.** Відключіть шнур живлення від розетки, а потім від комп'ютера.
- **5.** Відключіть компоненти системи і зовнішні пристрої від джерел живлення, а потім від комп'ютера.
- **<sup>学</sup> ПРИМІТКА.** Перед транспортуванням упевніться, що всі плати вставлено правильно і закріплено у відповідних гніздах.
- **6.** Для захисту від пошкоджень запакуйте компоненти системи і зовнішні пристрої в оригінальні чи еквівалентні пакувальні матеріали.

# <span id="page-53-0"></span>**Покажчик**

### **А**

аудіорознім бокового каналу [4](#page-9-0) аудіорознім заднього каналу [4](#page-9-0) аудіорозніми [2,](#page-7-0) [4](#page-9-0) аудіорознім низькочастотних динаміків [4](#page-9-0)

### **Б**

безпека висячий замок [42](#page-47-0) Фіксатори для бізнескомп'ютеірв HP [42](#page-47-0) фіксатор кабелю [41](#page-46-0) блок живлення [37](#page-42-0)

#### **В**

видалення пристрій для читання картокносіїв [28](#page-33-0) встановлення батарея [38](#page-43-0) жорсткий диск [33](#page-38-0) кабелі привода [23](#page-28-0) кодові фіксатори [41](#page-46-0) пам'ять [14](#page-19-0) передня фальш-панель [13](#page-18-0) плата розширення [18](#page-23-0) пристрій для читання картокносіїв [29](#page-34-0) пристрій для читання оптичних дисків [26](#page-31-0)

#### **Г**

гнізда для карт розширення [18](#page-23-0)

### **Е**

електростатичний розряд, запобігання пошкодженню [45](#page-50-0)

#### **Ж**

жорсткий диск встановлення [33](#page-38-0) знімання [30](#page-35-0)

#### **З**

заглушка фальш-панелі, зняття [12](#page-17-0) задній аудіорознім центрального каналу [4](#page-9-0) заміна батареї [38](#page-43-0) заслінка гнізда розширення заміна [20](#page-25-0) знімання [19](#page-24-0) знімання батарея [38](#page-43-0) жорсткий диск [30](#page-35-0) заглушки [12](#page-17-0) заслінка гнізда розширення [19](#page-24-0) знімна панель комп'ютера [9](#page-14-0) передня фальш-панель [11](#page-16-0) плата PCI Express x1 [20](#page-25-0) плата PCI Express x16 [20](#page-25-0) плата розширення [18](#page-23-0) пристрій для читання оптичних дисків [25](#page-30-0) знімна панель блокування і розблокування [41](#page-46-0) заміна [10](#page-15-0) знімання [9](#page-14-0)

#### **К**

клавіатура компоненти [5](#page-10-0) Клавіша Windows [5](#page-10-0)

#### **М**

мережевий рознім [4](#page-9-0) модулі пам'яті DIMM. Див. пам'ять

**О** оптичний привод застереження [47](#page-52-0)

очищення [47](#page-52-0)

## **П**

пам'ять встановлення [14](#page-19-0) встановлення модулів в розніми [15](#page-20-0) технічні характеристики [14](#page-19-0) передня фальш-панель заміна [13](#page-18-0) знімання [11](#page-16-0) знімання заглушок [12](#page-17-0) підготовка до транспортування [47](#page-52-0) Підключення диску системної плати [24](#page-29-0) підключення кабелів привода [23](#page-28-0) плата PCI Express [18,](#page-23-0) [20](#page-25-0) плата розширення встановлення [18](#page-23-0) знімання [18](#page-23-0) розміщення гнізд [18](#page-23-0) порт 1394 [4](#page-9-0) Порт 1394 [2](#page-7-0) порти USB задня панель [4](#page-9-0) передня панель [2](#page-7-0) приводи встановлення [23](#page-28-0) підключення кабелів [23](#page-28-0) пристрій для читання картокносіїв видалення [28](#page-33-0) встановлення [29](#page-34-0) пристрій для читання оптичних дисків встановлення [26](#page-31-0) знімання [25](#page-30-0) пристрій зчитування карток пам'яті можливості [3](#page-8-0) пристрої для читання оптичних дисків розміщення [22](#page-27-0)

### **Р**

рекомендації з експлуатації комп 'ютера [46](#page-51-0) рекомендації з установки [8](#page-13-0) рекомендації із забезпечення вентиляції [46](#page-51-0) розблокування знімної панелі [41](#page-46-0) розміщення ідентифікаційного коду виробу [7](#page-12-0) розміщення серійного номера [7](#page-12-0) рознім S/PDIF [4](#page-9-0) рознім для мікрофона [4](#page-9-0) рознім для мікрофону [2](#page-7-0) розніми диску [24](#page-29-0) рознім лінійного виходу [4](#page-9-0) рознім лінійного входу [4](#page-9-0) рознім навушників [2](#page-7-0)

### **С**

складові частини задньої панелі [4](#page-9-0) складові частини передньої панелі [2](#page-7-0)

### **Т**

технічні характеристики пам 'ять [14](#page-19-0)

#### **Ф**

фіксатори висячий замок [42](#page-47-0) Фіксатори для бізнес комп 'ютерів HP [42](#page-47-0) фіксатор кабелю [41](#page-46-0)

#### **Х**

характеристики комп 'ютер [37](#page-42-0)